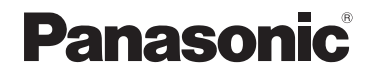

## Mode d'emploi de base Appareil photo numérique

## Modèle n° DMC-CM1

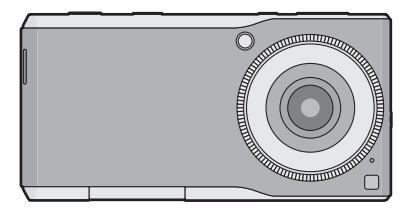

LUMIX

Veuillez lire attentivement les présentes instructions avant d'utiliser ce produit, et conserver ce manuel pour utilisation ultérieure.

Un mode d'emploi plus détaillé est disponible dans le "Mode d'emploi des caractéristiques avancées (format PDF)". Pour le lire, téléchargez-le sur le site Web.

**http://panasonic.jp/support/dsc/oi/index.html?model= DMC-CM1&dest=EF**

● Cliquez sur la langue désirée.

EF

≥ Vous aurez besoin d'Adobe Reader pour afficher ou imprimer le Mode d'emploi (format PDF).

Vous pouvez télécharger et installer une version d'Adobe

Reader que vous pouvez utiliser avec votre SE à partir du site Web suivant. (A compter de septembre 2014)

**http://www.adobe.com/products/acrobat/readstep2.html**

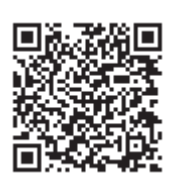

Web Site: http://www.panasonic.com

SQT0436 F0914MR0

### **À notre clientèle,**

Nous vous remercions d'avoir choisi un appareil photo numérique Panasonic. Veuillez lire attentivement ce manuel et le conserver à portée de main pour vous y référer chaque fois que vous en aurez besoin. Remarquer que notamment les commandes, les composants et les menus de votre appareil photo peuvent différer quelque peu de ceux illustrés dans le présent manuel.

### **Respectez scrupuleusement les lois en matière de droits d'auteur.**

≥ L'enregistrement de cassettes ou de disques préenregistrés ou d'autres matériels publiés ou diffusés à des fins autres que votre usage personnel pourraient constituer une infraction aux lois en matière de droits d'auteur. Même à des fins d'usage privé, l'enregistrement de certains matériels pourrait faire l'objet de restrictions.

## **Précautions à prendre**

## **AVERTISSEMENT:**

**Pour réduire les risques d'incendie, d'électrocution ou d'endommagement du produit,**

- ≥ **N'exposez pas cet appareil à la pluie, l'humidité, aux écoulements ou aux éclaboussures.**
- ≥ **Utilisez uniquement les accessoires recommandés.**
- ≥ **Ne retirez pas les caches.**
- ≥ **Ne réparez pas cet appareil vous-même. Consultez un technicien qualifié.**

La prise de courant devra être installée près de l'équipement et devra être facilement accessible.

### ∫ **Marquage d'identification du produit**

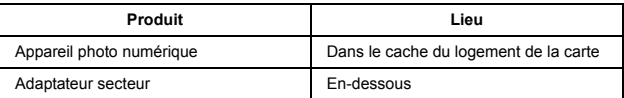

# CE01680

### **Déclaration de Conformité (DoC)**

Par la présente, *"Panasonic Corporation"* déclare que ce produit est conforme aux exigences essentielles et aux autres dispositions relevant de la Directive 1999/5/EC.

Le clients peuvent télécharger une copie de la DoC originale de nos produits R&TTE sur notre serveur de DoC:

http://www.ptc.panasonic.eu

Pour contacter un Représentant Autorisé:

Panasonic Marketing Europe GmbH, Panasonic Testing Centre, Winsbergring 15, 22525 Hamburg, Germany

Ce produit est conçu pour être utilisé dans les pays suivants. AT, BE, BG, CH, CY, CZ, DE, DK, EE, ES, FI, FR, GB, GR, HR, HU, IE, IS, IT, LT, LU, LV, MT, NL, NO, PL, PT, RO, SE, SI, SK, TR

Ce produit est destiné à la consommation générale. (Catégorie 3) Ce produit a pour but de se connecter à un point d'accès WLAN ayant une bande de fréquence de 2,4 GHz ou 5 GHz.

Wi-Fi Utilisez dans l'Espace Économique Européen, en Suisse et en Turquie: Le fonctionnement du dispositif dans la bande de fréquence 5 GHz est limitée à une utilisation en intérieur.

L'utilisation d'un réseau LAN sans fil peut être limitée en fonction du pays. Prenez connaissance des lois et des règlements pertinents dans le pays ou la région avant de l'utiliser.

Pour avoir plus d'informations sur la consommation d'énergie et sur les directives des exigences du règlement (CE) No.1275/2008, modifié par (EU) No.801/2013, consultez "Mode d'emploi des caractéristiques avancées (format PDF)".

### ∫ **À propos de l'adaptateur secteur**

#### **MISE EN GARDE!**

**Pour réduire les risques d'incendie, d'électrocution ou d'endommagement du produit,**

- ≥ **N'installez pas ou ne placez pas cet appareil dans une bibliothèque, un placard ou un autre espace confiné. Assurez-vous que l'appareil est bien aéré.**
- ≥ L'appareil se met en veille lorsque l'adaptateur secteur est raccordé. Le circuit principal reste "chargé" aussi longtemps que l'adaptateur secteur est branché à une prise électrique.

### ∫ **À propos de la batterie**

- ≥ Ne pas l'exposer à une source de chaleur ou près d'un feu.
- ≥ Ne laissez pas l'appareil (y compris la batterie incorporée) à l'intérieur d'un véhicule exposé directement aux rayons du soleil pendant un long moment avec les portières et les fenêtres fermées.

## **Informations réglementaires**

### ∫ **Ce produit et votre santé**

Ce produit, comme d'autres dispositifs radio, émet une énergie électromagnétique des radiofréquences.

Parce que ce produit fonctionne au sein des directives imposées par les normes et les recommandations de sécurité relatives à la radiofréquence, nous croyons que ce produit est sans danger pour les consommateurs.

Ces normes et recommandations reflètent le consensus de la communauté scientifique et résultent des délibérations du panel et des comités de scientifiques qui étudient et interprètent les publications sur les recherches approfondies en permanence.

Dans certains cas ou certains environnements, l'utilisation de ce produit peut être limitée par le propriétaire du bâtiment ou les responsables de l'entreprise.

Ces cas peuvent inclure par exemple:

- ≥ L'utilisation de ce produit à bord d'un avion, ou
- ≥ Dans tout autre environnement où le risque d'interférences avec d'autres appareils ou services est perçu ou identifié comme dangereux.

Si vous n'êtes pas sûr de la politique qui s'applique au sujet de l'utilisation des dispositifs sans fil dans une organisation ou un environnement spécifique (ex. aéroports), nous vous conseillons de demander l'autorisation d'utiliser ce produit avant de le mettre en marche.

### ∫ **Informations sur l'utilisateur**

Nous ne sommes responsables d'aucune interférence radio ou de télévision causée par des modifications non autorisées de ce produit.

La correction des interférences causées par de telles modifications sera de la responsabilité de l'utilisateur.

Nous et nos revendeurs ou distributeurs agréés ne sommes pas responsables des dommages ou de la violation des réglementations de l'État pouvant découler du non-respect de ces directives.

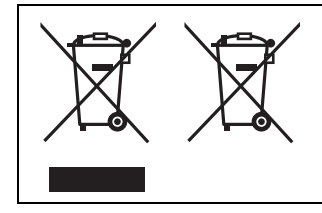

Ces symboles signifient que l'équipement électronique et électrique ou les batteries usagées doivent être collectés séparément en vue de leur élimination.

Des informations plus détaillées sont contenues dans le "Mode d'emploi des caractéristiques avancées (format PDF)".

## **Consignes de sécurité supplémentaires**

#### ∫ **Affiches dans les établissements**

Éteignez l'appareil dans les hôpitaux, les établissements de santé, ou dans tout autre endroit où des affiches vous demandent de le faire.

Les hôpitaux et les établissements de santé peuvent utiliser des appareils qui pourraient être sensibles à l'énergie RF extérieure.

#### ∫ **Pacemakers**

- ≥ Les fabricants d'appareils médicaux recommandent une distance minimum de 15 cm entre un dispositif sans fil et un implant médical tel qu'un pacemaker ou défibrillateur cardiaque implanté, afin d'éviter toute interférence avec l'appareil médical.
- Les personnes avec un pacemaker:
	- Doivent TOUJOURS garder ce produit à plus de 15 cm de leur pacemaker lorsque celui-ci est en MARCHE;
	- Doivent utiliser l'oreille opposée au pacemaker pour minimiser les interférences potentielles;
	- Ne doivent pas transporter ce produit dans une poche près de la poitrine;
	- Doivent immédiatement éteindre le produit si elles ont des raisons de suspecter la présence d'interférences.

### ∫ **Prothèses auditives**

Certains produits numériques sans fil peuvent interférer avec des prothèses auditives. Si de telles interférences surviennent, consultez le fabricant de votre prothèse auditive pour trouver des solutions alternatives.

#### ∫ **Autres dispositifs médicaux**

Si vous utilisez un autre dispositif médical personnel, consultez le fabricant de votre dispositif pour déterminer si celui-ci est suffisamment protégé contre l'énergie RF extérieure.

Votre médecin peut être en mesure de vous aider à obtenir ces informations.

### ∫ **Avion**

Éteignez l'appareil après avoir embarqué dans l'avion, lorsque le personnel de bord vous le demande.

Respectez les instructions du personnel de bord concernant l'utilisation du produit en vol.

L'utilisation de ce produit dans un avion peut s'avérer dangereuse pour le fonctionnement de l'avion et perturber les communications sans fil, et elle peut également être illégale.

#### ∫ **Atmosphère potentiellement explosive**

- ≥ Éteignez l'appareil dans les zones où l'atmosphère est potentiellement explosive et respectez tous les panneaux et instructions. Des étincelles dans de telles zones pourraient provoquer une explosion ou un incendie entraînant des blessures ou même la mort.
- ≥ Les zones à atmosphère potentiellement explosive peuvent inclure les stations d'essence, les usines chimiques, le pont inférieur des bateaux, les établissements de transfert ou de stockage de carburants ou de produits chimiques, les véhicules utilisant du pétrole ou du gaz naturel, les zones où l'atmosphère contient des particules telles que du grain, de la poussière ou des poudres métalliques, et toute autre zone où il vous est généralement recommandé d'arrêter le moteur de votre véhicule.

### ∫ **Dispositifs électroniques**

Ce produit reçoit et envoie des signaux de fréquence radio lorsqu'il est en marche. La plupart des équipements électroniques sont protégés contre les signaux RF. Toutefois, certains équipements électroniques peuvent ne pas l'être contre les signaux RF de ce produit. Par conséquent, l'utilisation doit être limitée à certaines situations pour éviter toute interférence.

### ∫ **Conduite**

- Accordez toute votre attention à la conduite. Conduire prudemment est votre responsabilité première.
- ≥ Quittez la route et garez-vous avant d'effectuer ou de répondre à un appel. Il n'est pas prudent d'utiliser ce produit pendant que vous conduisez.
- ≥ Prenez connaissance des lois et du code de la route dans les zones où vous conduisez, et respectez-les.
- Seul un personnel qualifié devra installer le produit dans un véhicule. Contrôlez régulièrement que le produit est toujours installé en toute sécurité dans votre véhicule et utilisez-le de façon adaptée.
- ≥ Ne placez pas ou n'installez pas le produit dans la zone située sur l'airbag ou dans la zone de déploiement de l'airbag. Si l'airbag se déploie, des blessures graves et/ou des dégâts matériels peuvent en résulter.
- ≥ Les signaux RF peuvent affecter les systèmes électroniques mal installés ou insuffisamment protégés présents dans les véhicules à moteur. Consultez le fabricant (ou son représentant) du véhicule et des équipements qui ont été ajoutés au véhicule concernant l'utilisation des produits mobiles.
- ≥ Utilisez un dispositif mains-libres, s'il est disponible et légalement autorisé.

#### ∫ **Communications d'urgence**

Ne vous fiez jamais entièrement à un produit mobile pour les communications importantes ou d'urgence.

Les connexions réseau peuvent être affectées par la charge résiduelle de la batterie, les signaux radio, les réseaux de service, et par d'autres conditions, par conséquent, les communications d'urgence ne peuvent être garanties dans toutes les conditions.

### ∫ **Antenne**

● Ne remplacez pas l'antenne.

Les antennes non autorisées, les modifications ou les accessoires peuvent endommager le produit.

≥ Ne touchez pas et ne couvrez pas la zone de l'antenne lorsque le produit est en marche.

La qualité des appels, les niveaux de puissance et la performance globale du produit peuvent en être affectés.

### ∫ **Usage prévu**

- ≥ Ce produit n'est pas destiné à être utilisé comme, ou en tant que, équipement/système nucléaire, équipement/système de contrôle du trafic aérien, équipement/système de cockpit d'avion, dispositif ou accessoire médical\*1, appareil de maintien en vie ou autre équipement/dispositif/système qui sont liés à la vie ou la sécurité humaine. Panasonic décline toute responsabilité pour un quelconque handicap résultant de l'utilisation de ce produit employé d'une des façons décrites précédemment.
	- ¢1 Comme défini par la Directive relative aux Dispositifs Médicaux Européenne (MDD) 93/42/CEE.
- ≥ Panasonic ne peut garantir aucunes spécifications, technologies, fiabilité, sécurité (par exemple, inflammabilité/fumée/toxicité/émission de fréquences radio, etc.) relatives aux normes de l'aviation et aux normes de l'équipement médical qui diffèrent des spécifications de nos produits COTS (Commercial-Off-The-Shelf).
- ≥ Ce produit n'est pas destiné à être utilisé en tant qu'équipement médical y compris comme appareil de maintien en vie, système de contrôle du trafic aérien ou autre équipement, dispositif ou système qui sont liés à la vie ou la sécurité humaine. Panasonic ne peut être tenu aucunement responsable pour tout dommage ou perte résultant de l'utilisation de cet appareil employé comme un de ces types d'équipement, de dispositif ou de système, etc.

## **Contenu**

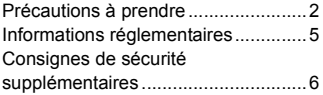

## **Préparatifs**

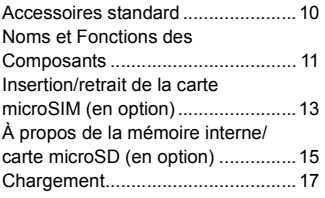

### **Base**

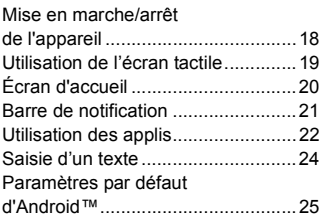

### **Connexion aux réseaux**

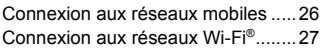

## **Appareil photo**

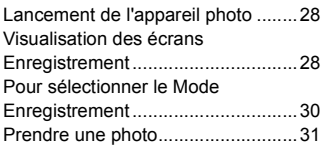

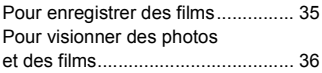

## **E-mail/Navigateur Web/ Téléphone**

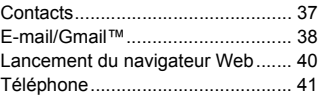

## **Autres**

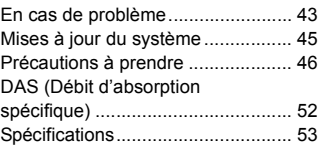

### ∫ **A propos des symboles dans le texte**

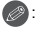

**8**: Signale une notification générale.

Dans ce mode d'emploi, les étapes pour configurer un élément du menu sont décrites comme suit.

**À partir de l'écran d'accueil** >  $[\mathbf{m}] \rightarrow [\mathbf{0}]$ .

## **Accessoires standard**

### **Vérifiez que tous les accessoires censés être fournis sont présents avant d'utiliser cet appareil.**

Les codes du produit sont corrects à compter de septembre 2014. Ceux-ci sont susceptibles d'être modifiés.

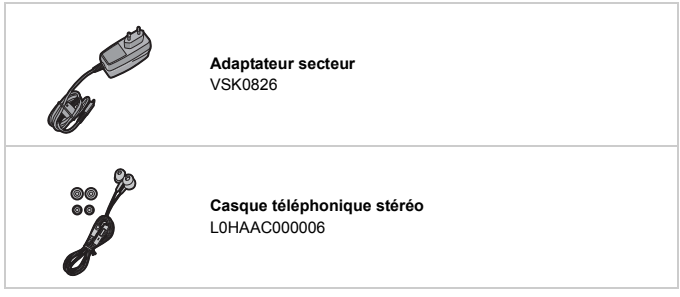

- ≥ La carte mémoire microSD, la carte mémoire microSDHC et la carte mémoire microSDXC sont appelées **carte microSD** dans le texte.
- ≥ **La carte microSIM et la carte microSD sont en option.**
- ≥ Consultez le revendeur ou Panasonic si vous perdez les accessoires fournis. (Vous pouvez acheter les accessoires séparément.)

## **Noms et Fonctions des Composants**

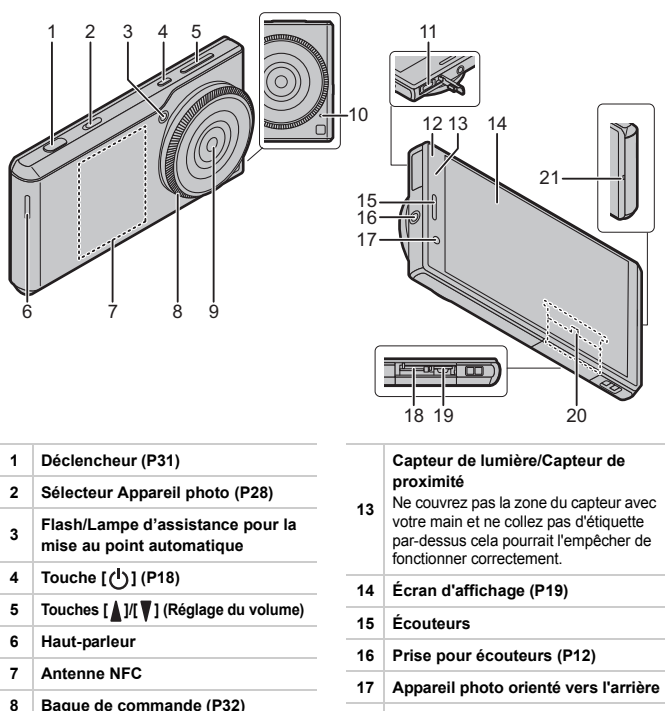

- **18 Logement de la carte microSIM (P13)**
- **19 Logement de la carte microSD (P16)**

#### **Plaque nominative**

- **20** Plaque nominative escamotable. Contient certaines informations comme le numéro d'identification mobile.
- **21 Micro du téléphone/Microphone**

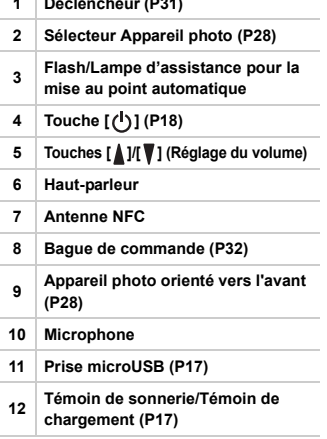

### **Casque téléphonique stéréo**

Vous pouvez utiliser des écouteurs pour écouter de la musique ou en regardant des vidéos.

Si les écouteurs possèdent un micro, vous pouvez également les utiliser pour parler au téléphone.

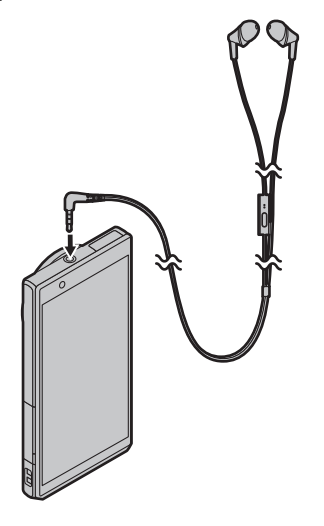

- ≥ Vérifiez que la prise des écouteurs est correctement branchée dans la prise de l'écouteur.
	- Une pression excessive du son provenant des écouteurs et hautparleurs peut entraîner une perte de l'ouïe.
	- ≥ Afin d'éviter des dommages auditifs éventuels, ne pas écouter à un niveau sonore élevé pendant une longue durée.
	- ≥ Le fait d'être incapable d'entendre les sons de votre environnement peut vous amener à avoir des accidents.
	- ≥ Gardez l'oreillette hors de portée des enfants pour éviter qu'ils puissent l'avaler.
	- Assurez-vous d'utiliser les écouteurs stéréo fournis.

## **Insertion/retrait de la carte microSIM (en option)**

Une carte microSIM est un circuit intégré qui stocke les numéros de téléphone du client ainsi que d'autres informations.

Les appels et les messages (SMS) ne peuvent être ni envoyés ni reçus si aucune carte microSIM n'est présente.

Si vous avez inséré/retiré la carte microSIM, ne touchez pas ou n'endommagez pas délibérément les bornes IC.

- **1 Ouvrez le cache du logement de la carte en mettant le coté de la bague de commande de cet appareil vers le haut.**
- **2 Tenez les accroches du plateau du bout des doigts et retirez le plateau horizontalement.**
- **3 Placez la carte microSIM dans le plateau**  $\textcircled{c}$  **avec le coté IC**  $\textcircled{a}$ **vers le haut.**

● Notez la position de l'encoche (B) sur la carte microSIM et installez cette dernière dans la bonne direction.

- **4 Vérifiez l'orientation de cet appareil et insérez le plateau horizontalement dans le logement de la carte microSIM.**
- **5 Fermez le cache du logement de la carte.**

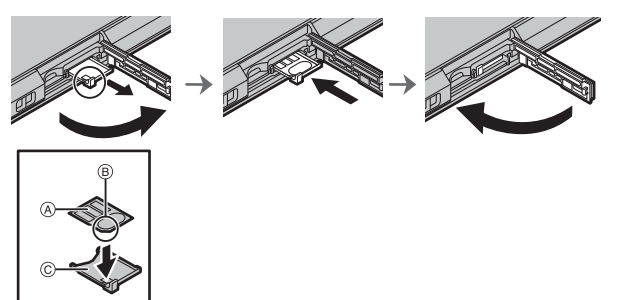

- ≥ Conservez la carte microSIM hors de portée des enfants pour éviter qu'ils puissent l'avaler.
	- ≥ Conservez le tiroir de la carte microSIM hors de portée des enfants pour éviter qu'ils puissent l'avaler.

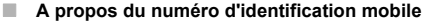

Cet appareil possède un numéro d'identification mobile spécifique (A). Le numéro d'identification mobile peut être contrôlé ainsi.

#### **Pour vérifier le numéro à l'écran:**

- **1 À partir de l'écran d'accueil**  $\rightarrow$  $[\begin{matrix} \cdots \end{matrix}]$ **.**
- **2 [À propos du téléphone]** > **[État]** > **contrôlez l'option [IMEI].**

**Pour vérifier le numéro en contrôlant la plaque nominative:**

- **1 Ouvrez le cache du logement de la carte.**
- **2 Retirez le plateau de la carte microSIM.**
- **3 Tirez la plaque nominative vers vous.**
	- Faites attention car la plaque nominative peut être endommagée si elle est retirée trop brusquement.

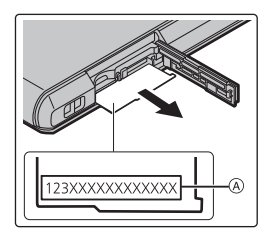

## **À propos de la mémoire interne/carte microSD (en option)**

## **À propos de la mémoire interne**

- ≥ **Taille de la mémoire : Environ 10 Go**
- ≥ Le temps d'accès à la mémoire interne peut être plus long que le temps d'accès à la carte microSD.
- ≥ Vous pouvez copier les photos enregistrées sur une carte microSD. **(P36)**

### **À propos des cartes microSD qui peuvent être utilisées avec cet appareil**

Les cartes microSD conformes à la norme SD suivantes peuvent être utilisées avec cet appareil.

(Ces cartes sont appelées **carte microSD** dans le texte.)

- ≥ **Carte mémoire microSD (64 Mo à 2 Go)**
- ≥ **Carte mémoire microSDHC (4 Go à 32 Go)**
- ≥ **Carte mémoire microSDXC (64 Go à 128 Go)**
- ≥ Consultez le fabricant correspondant, la capacité et les dernières informations sur la compatibilité en visitant le site d'assistance suivant.

**http://panasonic.jp/support/global/cs/dsc/**

(Ce site est uniquement en anglais.)

Veuillez noter que ceci ne garantit pas la compatibilité de toutes les commandes.

- ≥ Les cartes mémoire microSDHC et les cartes mémoire microSDXC ne peuvent être utilisées qu'avec des dispositifs compatibles.
- ≥ Un message peut apparaitre vous demandant de formater la carte microSD pendant la connexion avec un autre dispositif, mais ne formatez pas.

### ∫ **A propos de l'enregistrement d'un film et de la classe de vitesse SD**

En fonction de la [Qualité enr.] **(P35)** du film, la carte microSD nécessaire est différente. Utilisez une carte microSD répondant à l'indice suivant de la classe de vitesse SD.

- ≥ La classe de vitesse SD est une norme de vitesse d'écriture en continu. Vérifiez-la à l'aide de l'étiquette présente sur la carte microSD, etc.
- ≥ La classe de vitesse SD représente le niveau de performances des cartes microSD. La classe de vitesse SD ne sert pas de garantie de performance pour toutes les opérations.

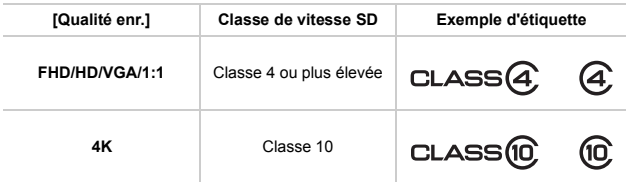

#### ∫ **Insertion/retrait de la carte microSD**

- **1 Ouvrez le logement de la carte, assurez-vous que les connecteurs de la carte microSD sont dirigés vers le bas, et introduisez-la fermement dans la bonne direction jusqu'à entendre un "clic".**
	- A Ne touchez pas les connecteurs de la carte microSD.
	- ≥ Pour la retirer, poussez sur la carte jusqu'à ce que vous entendiez un "clic" puis retirez-la sans la plier.
- **2 Fermez le cache du logement de la carte.**

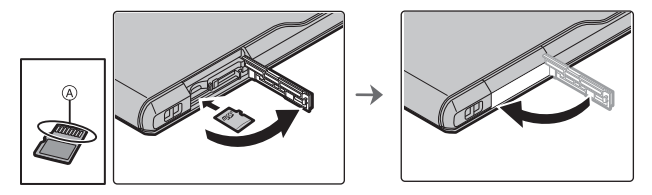

- ≥ Les données de la mémoire interne ou de la carte microSD peuvent être endommagées ou perdues à cause des ondes électromagnétiques, de l'électricité statique, ou d'une panne de cet appareil ou de la carte microSD. Nous vous recommandons de sauvegarder les données importantes sur un ordinateur, etc.
	- ≥ Conservez la carte microSD hors de portée des enfants pour éviter qu'ils puissent l'avaler.

## **Chargement**

Branchez l'appareil et l'adaptateur secteur pour le charger.

- ≥ **La batterie n'est pas chargée lorsque cet appareil est vendu. Chargez la batterie avant utilisation.**
- ≥ Pour plus de détails sur la durée du chargement, consultez la **P53**.

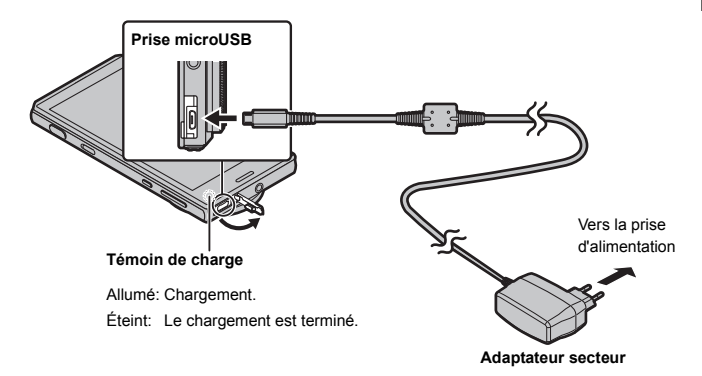

- **1 Ouvrez le cache de la prise microUSB, vérifiez le sens du câble de l'adaptateur secteur, puis introduisez-le dans la prise microUSB.**
- **2 Branchez la fiche de l'adaptateur secteur à la prise électrique.**
- ∫ **Lorsque le chargement est terminé**
- **1 Débranchez la fiche de l'adaptateur secteur de la prise électrique.**
- **2 Débranchez le câble de l'adaptateur secteur de l'appareil.**
- ≥ **L'appareil et l'adaptateur secteur chauffent pendant le chargement, mais cela n'est pas un mauvais fonctionnement.**
	- ≥ **Débranchez l'adaptateur secteur de la prise électrique après avoir complètement chargé la batterie afin d'économiser l'énergie et maintenir les performances de la batterie.**
	- ≥ La forme de la fiche de l'adaptateur secteur et de la prise électrique murale peut être différente en fonction du pays/région.
	- ≥ N'utilisez pas d'adaptateurs secteurs autres que celui fourni.
	- ≥ **Ne laissez aucun élément métallique (comme des pinces) près des bornes de contact de la prise d'alimentation.**

## **Mise en marche/arrêt de l'appareil**

## **Mettez en marche l'appareil en appuyant sur [ ] pendant 2 secondes ou plus.**

- ≥ L'écran de verrouillage s'affichera après un court instant.
- ≥ L'écran des paramètres par défaut s'affiche lorsque vous mettez en marche l'appareil pour la première fois. **(P25)**
- Appuyez sur [  $($ <sup>1</sup>)] pour passer en mode veille ou le quitter. lorsque l'appareil est en marche.

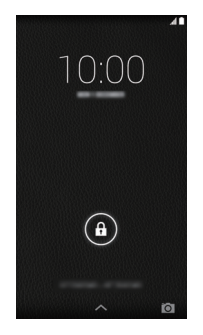

- ∫ **Pour éteindre l'appareil** Appuyez sur [(<sup>|</sup>)] pendant 1 secondes ou plus → [Éteindre] → [OK].
- ∫ **Pour redémarrer** Appuyez sur [(<sup>1</sup>)] pendant 1 secondes ou plus → [Redémarrer] → [OK].

## **Déverrouillez l'écran**

- **Faites glisser** [  $\bigodot$  ] jusqu'au guide **(ligne blanche sur la circonférence extérieure)** A**.**
- ≥ Si les paramètres du [Verrouillage de l'écran] n'ont pas été changés, utilisez la méthode configurée pour déverrouiller.

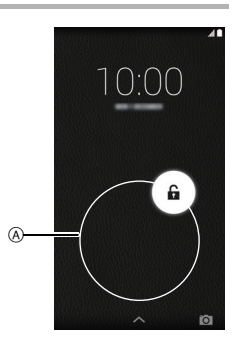

## **Utilisation de l'écran tactile**

L'appareil possède un écran tactile, que vous pouvez actionner en le touchant directement avec vos doigts.

- ≥ Décollez la feuille sur l'écran tactile lors de la première utilisation après l'achat.
- L'écran tactile est concu pour être effleuré avec un doigt. N'appuyez pas trop fort avec votre doigt sur l'écran tactile et n'appuyez pas d'objets pointus (barrettes/stylo à bille/broches etc.) dessus.
- ≥ L'écran tactile pourrait ne pas fonctionner même s'il est touché dans les cas suivants. Veuillez noter que cela peut également être causé par une commande incorrecte.
	- Utilisation en portant des gants
	- Utilisation avec le bout de vos doigts
	- Utilisation avec des objets étrangers présents sur la surface de commande
	- Utilisation avec une feuille de protection, d'étanchéité, etc. collée sur la surface
	- Utilisation avec l'écran tactile mouillé
	- Utilisation avec vos doigts mouillés par de la sueur ou de l'eau

### **Tapotement**

**Appui prolongé** Appuyez quelques instants votre doigt sur un élément ou une icône. Effectuez ceci pour afficher un menu contextuel.

Tapotez une fois sur un élément, ou une icône, pour le sélectionner.

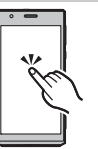

#### **Double-tapotement**

Tapotez rapidement deux fois sur l'écran tactile lorsque vous désirez faire un zoom avant ou arrière sur les pages Web, etc.

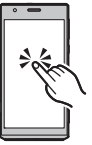

### **Balayage**

**Défilement**

Effleurer rapidement l'écran tactile avec votre doigt fera défiler vers l'avant ou l'arrière les nombreuses photos.

Faites glisser votre doigt sur tout l'écran pour faire défiler le reste de l'affichage.

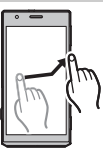

#### **Glissement**

Appuyez sur un élément, ou une icône, et faites-le glisser.

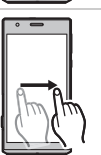

### **Pincement**

Lorsque vous affichez une page Web ou une photo, touchez l'écran avec deux doigts en les écartant pour effectuer un zoom avant (étirement), ou en les rapprochant pour effectuer un zoom arrière (pincement).

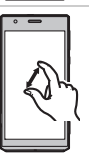

∫ **Basculement de l'affichage de l'écran entre les modes portrait et paysage**

L'appareil fait basculer l'écran entre le mode portrait et le mode paysage en fonction de l'orientation et du déplacement de l'appareil détecté par son capteur de mouvement.

## **Écran d'accueil**

L'écran d'accueil est l'écran principal pour le lancement des applis.

Tapoter sur  $\Box$ ] lorsqu'un autre écran est affiché fera réapparaitre l'écran d'accueil.

### ∫ **Icônes de commande**

Les icônes de commande s'affichent en bas de l'écran.

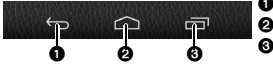

**1** Retour sur l'écran précédent.

2 Affiche l'écran d'accueil.

 $\bigodot$  Affiche les vignettes des applis récemment utilisées. Tapoter sur une vignette lance l'appli concernée.

- ∫ **Commandes de l'écran d'accueil**
	- <sup>1</sup> Recherche Google™
	- 2 Zone d'ajout des raccourcis, widgets et dossiers.
	- 3 Affiche la page en cours si l'écran d'accueil possède plusieurs pages.

La page peut être changée en balayant horizontalement l'écran.

- $\bullet$  Raccourcis et dossiers fréquemment utilisés Faites glisser les raccourcis fréquemment utilisés pour les ranger ici.
- 5 Affiche la liste des applis. **(P22)**

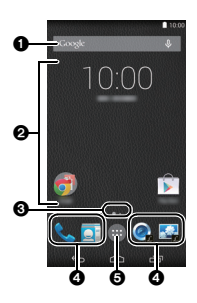

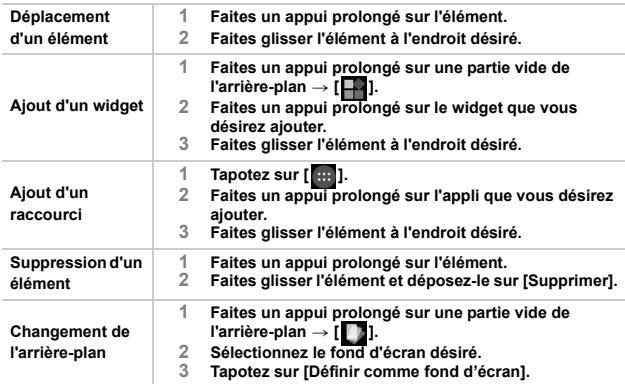

 $4010:00$ 

## **Barre de notification**

Force du signal réseau Niveau de la batterie La batterie est en charge Mode avion activé Mode vibreur activé Mode muet activé

.4 n التل  $\boldsymbol{\mathsf{x}}$ D  $\boldsymbol{\ell}$ 必

Le microphone est en sourdine

La barre de notification affiche les icônes qui vous permettent de connaitre l'état de l'appareil et autres indicateurs.

### **Liste des icônes d'état principales Liste des icônes de notification principales**

Google

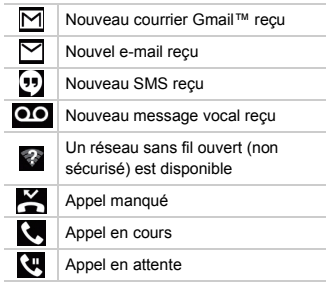

## ∫ **Ouvrez le panneau des notifications** 10:00 Le panneau des notifications vous permet de contrôler les  $\ddot{a}$ notifications comme les appels manqués et l'arrivée d'un **Faites glisser la barre de notification vers le bas.**

∫ **Sélectionnez le mode vibreur** Appuyez sur  $[(1)]$  pendant 1 seconde ou plus  $\rightarrow \mathbb{Z}$ .

nouvel e-mail.

- ∫ **Sélectionnez le mode muet** Appuyez sur  $[\binom{1}{2}]$  pendant 1 seconde ou plus  $\rightarrow \boxed{2}$ .
- ∫ **Pour configurer le mode avion** Ceci désactive toutes les fonctionnalités sans fil de l'appareil afin d'éviter des interférences avec un équipement aéronautique.

Appuyez sur [(<sup>1</sup>)] pendant 1 seconde ou plus → [Mode Avion].

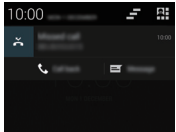

## **Utilisation des applis**

- $\parallel$  **À partir de l'écran d'accueil**  $\rightarrow$  [ $\parallel$  **...**]
	-
- **2 Tapotez sur l'appli que vous désirez lancer.**

## ∫ **Liste des applis principales**

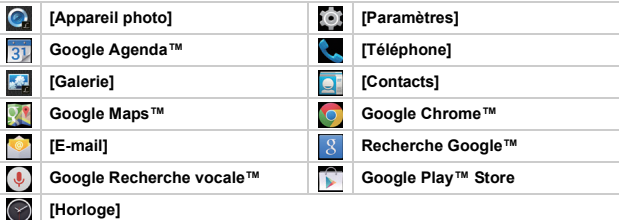

- ≥ La liste des applis s'étend sur plusieurs pages. La page peut être changée en balayant horizontalement l'écran.
- ≥ Les méthodes de commande et l'affichage des écrans des applis installées sur l'appareil peuvent changer sans avis préalable lors des mises à jour.

### **Google Play Store**

Recherchez des jeux amusants ou des applis utiles dans le [Play Store], et installez-les sur l'appareil.

- **1** À partir de l'écran d'accueil  $\rightarrow$  [ $\cdots$ ].
- **2 Recherche et installation des applis.**

**Suppression des applis installées**

- **1** À partir de l'écran d'accueil  $\rightarrow$   $\begin{bmatrix} \dots \\ \dots \end{bmatrix}$   $\rightarrow$   $\begin{bmatrix} \bullet \\ \bullet \end{bmatrix}$ ] **[Applications].**
- **2 Onglet [TÉLÉCHARGÉES]** > **tapotez sur l'appli à supprimer.**
- $3$  [Désinstaller]  $\rightarrow$  [OK].

## **Saisie d'un texte**

Le clavier s'affiche automatiquement lorsque vous tapotez sur le champ de saisie de texte.

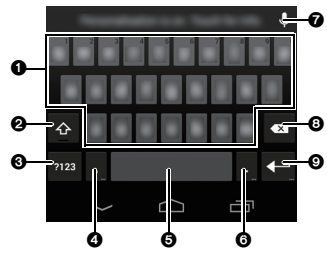

- **1** Tapotez pour saisir le texte.
- <sup>2</sup> Tapotez pour changer la casse du caractère. Tapotez deux fois pour activer les majuscules.
- <sup>3</sup> Tapotez pour commuter le type du texte saisi.
- **4** Tapotez pour saisir le texte. Effectuez un appui prolongé pour configurer les options de saisie.
- **6** Tapotez pour saisir une espace.
- **6** Tapotez pour saisir le texte.

Faites un appui prolongé pour saisir des symboles.

- $\bullet$  Tapotez sur et utilisez la saisie vocale.
- <sup>3</sup> Supprimez le caractère avant le curseur.
- **9** Tapotez pour saisir un retour à la ligne.

Faites un appui prolongé pour saisir des pictogrammes.

## **Paramètres par défaut d'Android™**

**La première fois que vous mettez en marche l'appareil après son achat, suivez les instructions à l'écran et configurez la langue ainsi que les paramètres Wi-Fi.**

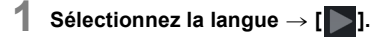

- **2 Suivez les instructions à l'écran pour configurer différents paramètres.**
- **3 Après la configuration des différents paramètres, lisez la description sur les informations de diagnostic** > **[Refuser]/ [Autoriser].**
	- ≥ Les informations concernant l'état du terminal et les informations requises pour la résolution sont envoyées au fabricant c.à.d. durant la mise à jour du système ou lorsqu'une erreur se produit. Ces informations sont uniquement utilisées dans le but d'améliorer la qualité et les services.

Des frais de communication peuvent être engagés lors de l'envoi des données.

≥ Le tutoriel s'affiche lorsque la configuration par défaut est terminée. Vérifiez les détails à l'écran, puis tapotez sur [OK].

## **Configuration du compte**

Ajouter un compte vous permet de synchroniser des données avec des services comme Google™.

- ≥ Configurer un compte Google permet de télécharger les applis du Google Play Store, et permet de mettre à jour différents types de données. La configuration d'un compte Google est recommandée.
- **1** À partir de l'écran d'accueil  $\rightarrow$  [ $\cdots$ ]  $\rightarrow$  [10].

## **2 [Ajouter un compte]** > **tapotez sur les services à ajouter.**

≥ Suivez les instructions à l'écran et saisissez les informations du compte.

## **Connexion aux réseaux mobiles**

Les réseaux 2G/3G/LTE peuvent être utilisés pour accéder aux e-mails, aux messages et à Internet.

Avec la plupart des opérateurs de réseau mobile, la connexion se configure automatiquement lorsque la carte microSIM est mise en place.

Si la connexion ne se configura pas automatiquement, un point d'accès doit être configuré manuellement.

Vérifiez auprès de l'opérateur de réseau mobile avec lequel vous avez signé un contrat téléphonique pour connaitre les informations nécessaires pour paramétrer les points d'accès.

## **Configurez le point d'accès**

- **1** À partir de l'écran d'accueil  $\rightarrow$  [ $\cdots$ ]  $\rightarrow$  [ $\odot$ ].
- **2 [Plus...]** > **[Réseaux mobiles]** > **[Noms des points d'accès]**   $\rightarrow$ **[** $\oplus$ **]**.
- $3$  [Nom]  $\rightarrow$  saisissez le nom pour les nouveaux paramètres  $\rightarrow$ **[OK].**
- **4 IAPNI**  $\rightarrow$  saisissez le nom du point d'accès  $\rightarrow$  [OK].
- **5 Saisissez les autres informations requises.** ≥ Les détails à saisir sont différents en fonction de votre opérateur de réseau mobile.
- $\mathbf{6}$  **[]**  $\rightarrow$  [Enregistrer].

## **Vérifiez le point d'accès en cours**

- 
- **1** À partir de l'écran d'accueil  $\rightarrow$  [ $\cdots$ ]  $\rightarrow$  [**[0]**].
- **2 [Plus...]** > **[Réseaux mobiles]** > **[Noms des points d'accès].** ≥ Si plusieurs points d'accès sont configurés, celui qui est connecté sera indiqué.

## **Connexion aux réseaux Wi-Fi®**

Cet appareil est compatible avec les réseaux Wi-Fi. Vous pouvez utiliser votre e-mail et Internet avec les services LAN sans fil.

## **Activez la fonction Wi-Fi**

**1** À partir de l'écran d'accueil  $\rightarrow$   $[\begin{matrix} \dots \\ \dots \end{matrix}]$   $\rightarrow$   $[\begin{matrix} \dots \\ \dots \end{matrix}]$ .

## **2 Activez le [Wi-Fi].**

- ≥ [ ] s'affiche dans la barre de notification si les paramètres de connexion ont déjà été établis.
- ≥ Lorsque le Wi-Fi est actif, la connexion Wi-Fi est prioritaire même si une connexion au réseau mobile est active.
	- ≥ Lorsque le Wi-Fi est désactivé, l'appareil passe automatiquement sur la connexion au réseau mobile.

## **Connexion au réseau Wi-Fi**

**1** À partir de l'écran d'accueil  $\rightarrow$  [ $\cdots$ ]  $\rightarrow$  [00].

## **2 Tapotez sur [Wi-Fi].**

≥ La liste des réseaux Wi-Fi détectés s'affiche.

## **3 Sélectionnez un réseau Wi-Fi.**

- ≥ Si un réseau Wi-Fi sécurisé est sélectionné, saisissez le mot de passe et tapotez sur [Se connecter].
- ≥ Si le réseau Wi-Fi désiré ne s'affiche pas, ajoutez le réseau Wi-Fi manuellement.
- ≥ Une fois que vous vous êtes connecté à un réseau Wi-Fi, l'appareil se connectera à ce réseau Wi-Fi chaque fois qu'il sera à portée.
	- ≥ Certains réseaux Wi-Fi vous demande de saisir un nom d'utilisateur et un mot de passe en accédant à une page Web. Pour plus de détails, contactez l'administrateur réseau.
- ∫ **Pour ajouter manuellement un réseau Wi-Fi**
- **1 À partir de l'écran d'accueil**  $\rightarrow$  $\begin{bmatrix} \end{bmatrix}$  $\rightarrow$  $\begin{bmatrix} \bullet \\ \bullet \end{bmatrix}$ **].**
- **2 [Wi-Fi]**  $\rightarrow$  **[4.1]**
- **3 Saisissez le réseau SSID.**
- **4 Sélectionnez le type de sécurité du réseau et saisissez son mot de passe** > **[Enregistrer].**

## **Lancement de l'appareil photo**

## **Faites glisser le sélecteur de l'appareil photo.**

● Écran d'accueil → [ 1 permet également de démarrer l'appareil photo.

∫ **Pour quitter l'appareil photo** Faire glisser le sélecteur de l'appareil photo, ou utiliser les étapes ci-dessous permet de revenir sur l'écran d'accueil.

- **1 Balayez l'écran de droite à gauche.**
- **2 Tapotez sur**  $\left[\frac{1}{2}\right]$ .

**Visualisation des écrans Enregistrement**

<u>ллекте</u>

0500

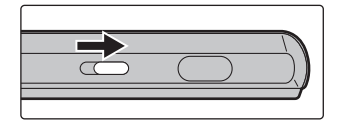

2.8 <sup>60</sup> AWB **<sup>3</sup> <sup>0</sup> <sup>3</sup>** AUTO

Q. MENU DISP.

 $\overline{ }$ 

**A 200pp AF 400pp AF 400pp AF** 

**L**  $\frac{1}{2}$   $\frac{1}{2}$   $\frac{1}{2}$   $\frac{1}{2}$   $\frac{1}{2}$   $\frac{1}{2}$   $\frac{1}{2}$   $\frac{1}{2}$ **GPS OFF** AF ≔@0500 ብ) ค ค c ⋒ ወ  $\bullet$  $12.8 \, \text{m}^3 \, \text{s}$ ጋጋደለም Q. AU H MENU DISP. ¢ R

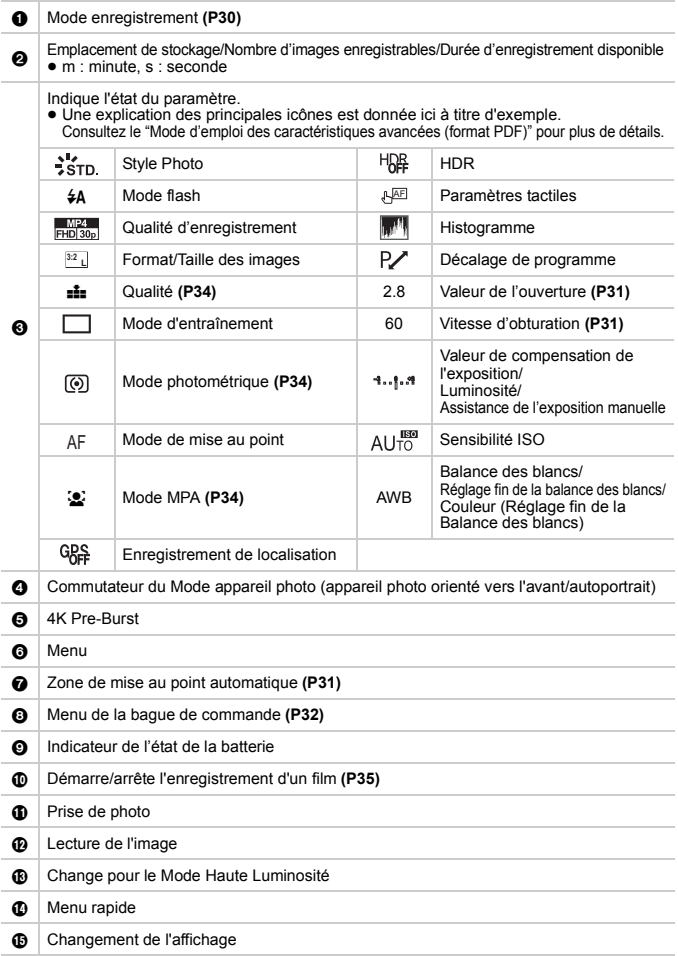

## **Pour sélectionner le Mode Enregistrement**

## **1 À partir de l'écran Enregistrement** > **Icône du Mode Enregistrement.**

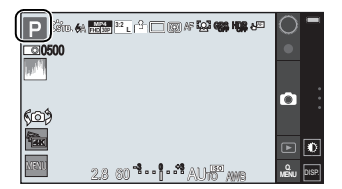

## **2 Sélectionnez le Mode Enregistrement.**

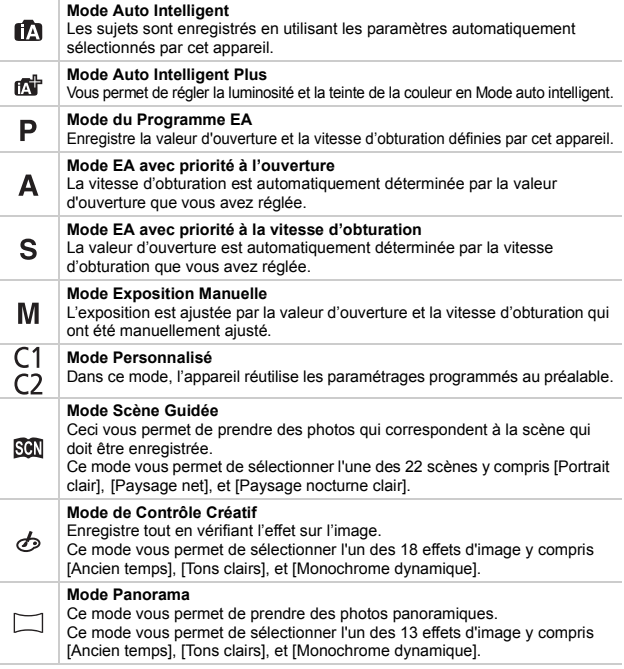

## **Prendre une photo**

≥ Assurez-vous que ni vos doigts ni vos cheveux ne cachent l'objectif lorsque vous prenez des photos.

≥ Faites attention de ne pas bouger l'appareil en appuyant sur le déclencheur. Si l'appareil bouge, les images peuvent être floues. Les zones sombres devienne facilement floues, en particulier.

## **1 Sélectionnez le Mode Enregistrement. (P30)**

**2 Appuyez à mi-course sur le déclencheur pour effectuer la mise au point.**

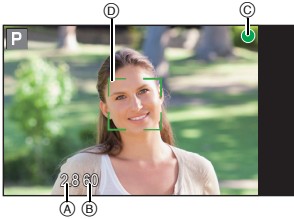

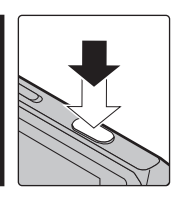

≥ La valeur d'ouverture et la vitesse d'obturation sont affichées. (Clignote en rouge si la bonne exposition n'a pas été effectuée.)

- A Valeur de l'ouverture
- B Vitesse d'obturation

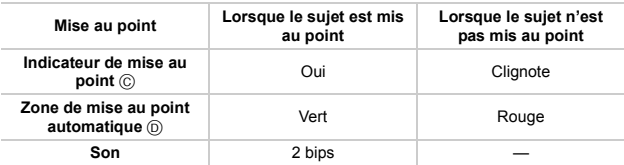

**3 Appuyez à fond sur le déclencheur (poussez-le plus loin), et prenez la photo.**

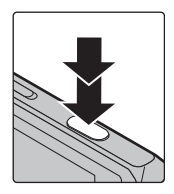

### **Prises de vues avec zoom**

Vous pouvez faire un zoom arrière pour enregistrer des paysages etc. en grand angle (Grand-angle) ou un zoom avant pour rendre les gens et les objets plus proches (Téléobjectif). (Grossissement maximum :  $4x$ )

 $\uparrow$   $[\bigcirc] \rightarrow [\bigcirc]$ . (P29)

## **2 Actionnez la bague de commande.**

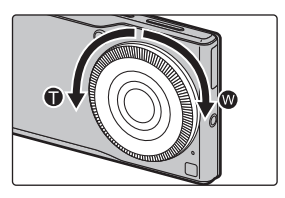

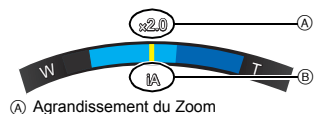

B Types de zoom

### **Menus pratiques pour prendre des photos**

## $\dot{A}$  partir de l'écran Enregistrement  $\rightarrow$  [ $\text{MeNi}$ ]  $\rightarrow$  **1.** [Enr.]  $\rightarrow$ **option de menu.**

### ∫ **[Mode d'entraînement]**

Vous pouvez changer ce que peut faire l'appareil lorsque vous appuyez sur le déclencheur.

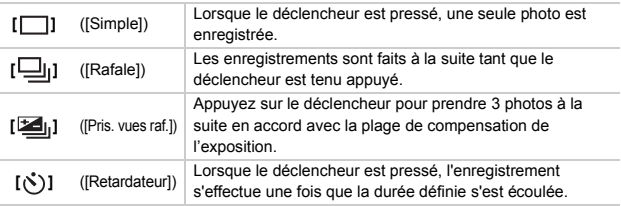

### ∫ **[Format]**

Ceci vous permet de sélectionner le format des images pour qu'il corresponde à la méthode d'impression ou de visualisation.

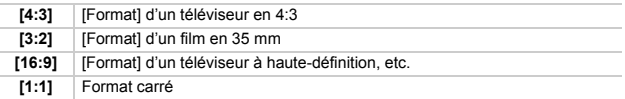

### ∫ **[Format imag]**

Une photo prise avec cet appareil est sauvegardée en tant que données image jusqu'à environ 20.1 millions de pixels.

Nous vous conseillons de diminuer le nombre de pixels pour les enregistrements qui seront imprimés sur du papier plus petit ou pour les télécharger vers un site Web ou vers un autre service Internet.

#### **Taille des photos et nombre de photos enregistrables**

≥ **Format [3:2], Qualité [**A**]**

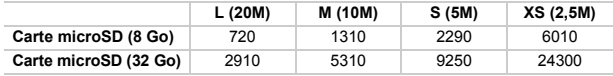

## ∫ **[Qualité]**

Réglez le taux de compression auquel les photos doivent être sauvegardées.

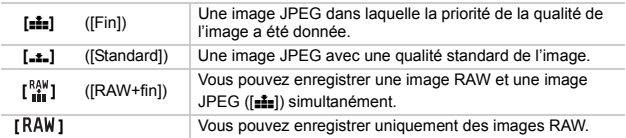

### ∫ **[Mode AF]**

Ceci permet à la méthode de mise au point de s'adapter aux positions et au nombre de sujets à être sélectionnés.

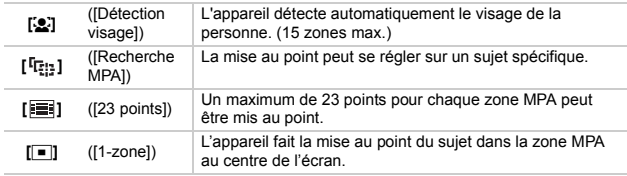

### ∫ **[Mode mesure]**

Le type de mesure optique pour mesurer la luminosité peut être changé.

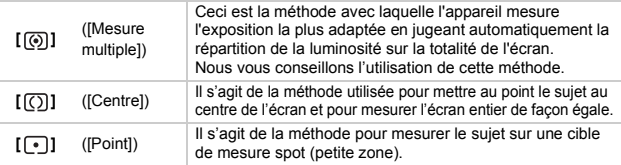

## **Pour enregistrer des films**

Les films peuvent être enregistrés au format MP4.

L'audio sera enregistrée en stéréo.

- ≥ Pendant l'enregistrement d'un film, ne couvrez pas le microphone avec vos doigts ou autres.
- ≥ Vous pouvez actionner le zoom même lorsque vous enregistrez un film.
- ≥ Si le zoom est utilisé avant de filmer, les paramètres sont annulés et l'angle de vue sera radicalement changé.
- ≥ La mise au point s'effectue à l'endroit où l'enregistrement du film démarre.
	- Pour régler la mise au point tout en enregistrant, tapotez sur [ $\sqrt{2E}$ ] pour refaire la mise au point.
- ≥ L'enregistrement de photos est également possible durant l'enregistrement d'un film en appuyant à fond sur le déclencheur.
- ≥ Lorsque vous prenez des photos, la tonalité des commandes de l'appareil photo comme la bague de commande ou les touches de commande peut être enregistrée.
- ≥ Si la température de l'appareil augmente lorsque vous prenez des photos sous haute température ou si vous prenez des photos sans interruption, arrêtez l'enregistrement et quittez l'appli appareil photo.

## **1 À partir de l'écran Enregistrement**  $\rightarrow$  **[**

- A Durée d'enregistrement disponible
- B Durée d'enregistrement écoulée
- ≥ Un enregistrement approprié pour chaque mode est possible.
- ≥ L'indicateur de l'état de l'enregistrement (rouge) (c) clignotera pendant l'enregistrement d'un film.

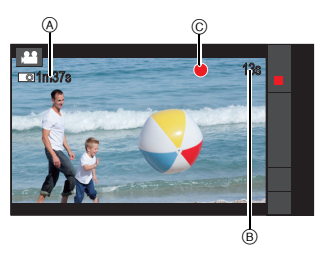

## **2 Tapotez sur [ ].**

### ∫ **Configuration de la qualité de l'enregistrement**

À partir de l'écran Enregistrement → [**MENU**] → **[44** [Image animée] → [Qualité enr.] > **sélectionnez l'élément.**

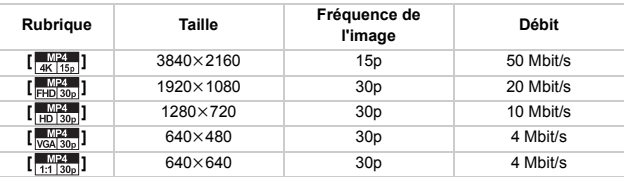

≥ La durée enregistrable sans interruption maximale d'un film est de 29 minutes et 59 secondes, ce qui équivaut à un fichier d'environ 4 Go. Vous pouvez contrôler la durée enregistrable à l'écran. (Avec [4K 15p]/[FHD 30p], la taille du fichier est plus grande, ce qui fait que la durée enregistrable sera plus courte que 29 minutes et 59 secondes)

## **Pour visionner des photos et des films**

## **1 À partir de l'écran Enregistrement**  $\rightarrow$  [[**F**]].

- ≥ L'écran de la liste Album s'affiche.
- ≥ Peut aussi être affichée en sélectionnant l'écran d'accueil  $\rightarrow$  $[$   $\mathbb{R}$   $\mathbb{R}$   $]$   $\rightarrow$   $[$   $\mathbb{R}$  $]$ .
- ≥ Lors de la première mise en marche, une fenêtre vous demandant si oui ou non activer la sauvegarde automatique vers Google drive s'affiche.

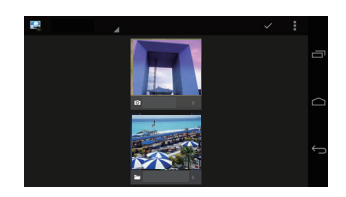

## **2 Sélectionnez l'album.**

≥ L'écran de la liste Fichier s'affiche.

## **3 Tapotez sur la photo ou le film.**

- ≥ La photo ou le film s'affiche en plein écran.
- ≥ Balayez horizontalement l'écran pour afficher la photo ou le film suivant/précédent.
- ≥ Pincez/étirez ou tapotez deux fois pour faire un zoom avant/zoom arrière sur une photo.
- Tapotez sur [  $[$  ) pour paramétrer la luminosité de l'écran sur le niveau le plus élevé.
- Tapotez sur [ **(1)** pour afficher les informations de la photo.
- Tapotez sur [ | | | | pour visionner un film.

### ∫ **Suppression des photos et des films**

### $\dot{A}$  partir de l'affichage Plein écran  $\rightarrow$  [ $\begin{bmatrix} \bullet \end{bmatrix}$ ]  $\rightarrow$  [OK].

● Tapoter [  $\pm$  ] à partir de la liste Album ou de la liste Fichier  $\rightarrow$  [Sélectionner album] ou [Sélectionner élément] permet de supprimer plusieurs éléments.

### ∫ **Pour copier, déplacer**

Copiez ou déplacez les photos ou les films vers l'appareil ou la carte microSD, ou bien créer des dossiers.

- **1 À partir de l'affichage Plein écran** > **[ ]** > **[Déplacer]/[Copie].**
	- Tapoter sur [  $\pm$  ] à partir de la liste Album ou de la liste Fichier  $\rightarrow$  [Sélectionner album] ou [Sélectionner élément] permet de déplacer/copier plusieurs éléments.
- **2 Sélectionnez la destination vers laquelle déplacer ou copier.**
	- Créez un nouveau dossier dans lequel déplacer ou copier les éléments.

## **Contacts**

## **Importation des contacts à partir de l'espace de stockage**

≥ Les données peuvent être synchronisées en utilisant votre compte Google.

- $\hat{A}$  partir de l'écran d'accueil  $\rightarrow$   $[\begin{array}{c} 1 \end{array}] \rightarrow [\begin{array}{c} 0 \end{array}]$ .
- **2 [ ]** > **[Importer/Exporter]** > **[Importer depuis mémoire]** <sup>&</sup>gt; **[OK].**

≥ Sélectionnez le compte et le fichier s'il y a plusieurs comptes et fichiers.

## **Affichage des contacts**

- À partir de l'écran d'accueil  $\rightarrow$  [ $\left[\right]\right]\rightarrow$ **[ ].** ≥ La liste des contacts s'affiche.
- ∫ **Pour effectuer des appels/envoyer des e-mails** À partir de la liste des contacts → tapotez sur le contact > **tapotez sur le numéro de téléphone ou l'adresse e-mail.**
	- ≥ Tapotez sur l'icône de l'image du contact, et tapotez sur l'icône téléphone ou e-mail pour effectuer un appel ou envoyer un e-mail.

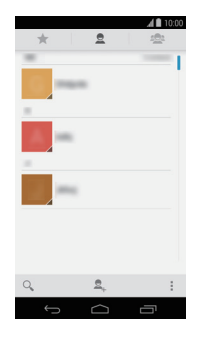

## **Sauvegarde des contacts**

- $\hat{A}$  partir de la liste des contacts  $\rightarrow$  [  $\frac{1}{2}$  ]  $\rightarrow$  [Importer/ **Exporter].**
- **2 Tapotez sur [Exporter vers la mémoire]/[Partager les contacts visibles].**
- **3 Suivez les instructions à l'écran.**

## **E-mail/Gmail™**

## **Configuration d'un compte e-mail**

- **1** À partir de l'écran d'accueil  $\rightarrow$  [ $\cdots$ ]  $\rightarrow$  [ $\odot$ ].
- **2 Saisissez l'adresse e-mail et le mot de passe** > **[Suivant].**
- **3 Suivez les instructions à l'écran.**

**Rédaction d'un e-mail et envoi**

- $\hat{A}$  partir de l'écran d'accueil  $\rightarrow$   $[\begin{array}{c} ... \end{array}] \rightarrow [\begin{array}{c} \bullet \end{array}]$ .
- **2 Tapotez sur**  $[\n\infty]$ .
- **3 Tapotez sur [À] et saisissez l'adresse e-mail dans le champ du destinataire.**
	- ≥ Tapotez sur [ ] > [Ajouter Cc/Cci] pour saisir Cc ou Cci.
- **4 Tapotez sur [Objet] et saisissez un objet.**
- **5 Tapotez sur [Composez un message] et rédigez un message.**
	- Pour envoyer un e-mail avec une pièce jointe, tapotez sur [ | | | → [Joindre une photo]/[Joindre une vidéo], et sélectionnez le fichier à joindre.

 $6$  Tapotez sur  $\geq$ ].

## **Lecture d'un e-mail reçu**

- **1** À partir de l'écran d'accueil  $\rightarrow$  [ $\cdots$ ]  $\rightarrow$  [ $\odot$ ].
	- ≥ La liste des e-mails de la boite de réception s'affiche.
	- Pour mettre à jour les e-mails de la boite de réception, tapotez sur [ | | | | → [Actualiser].

## **2 Tapotez sur l'e-mail à afficher.**

- ∫ **Pour répondre aux e-mails**
- **1 À partir de la liste des e-mails de la boite de réception → tapotez sur l'e-mail auquel répondre.**
- **2 Tapotez sur**  $\left[\bigoplus_{n=1}^{\infty}\right]$ .
	- ≥ Pour sauvegarder la pièce jointe, tapotez sur [ ] > [Répondre à tous].
- **3 Rédigez un message**  $\rightarrow$  [ $\blacktriangleright$ ].

### **Gmail**

Un courrier Gmail peut être envoyé et reçu en utilisant un compte Google.

≥ Les opérations avec Gmail sont similaires à celles des e-mails. Lisez "Rédaction d'un e-mail et envoi" à la **P38** et le ci-dessus mentionné "Lecture d'un e-mail reçu" pour avoir des détails sur la manière d'envoyer et de recevoir un e-mail.

## $\hat{A}$  partir de l'écran d'accueil  $\rightarrow$   $[\begin{matrix} \blacksquare \\ \blacksquare \end{matrix}]$   $\rightarrow$   $[\begin{matrix} \blacksquare \\ \blacksquare \end{matrix}]$ .

## **Lancement du navigateur Web**

L'appareil peut être utilisé pour parcourir des pages Web, gérer les favoris et télécharger des images et d'autres fichiers.

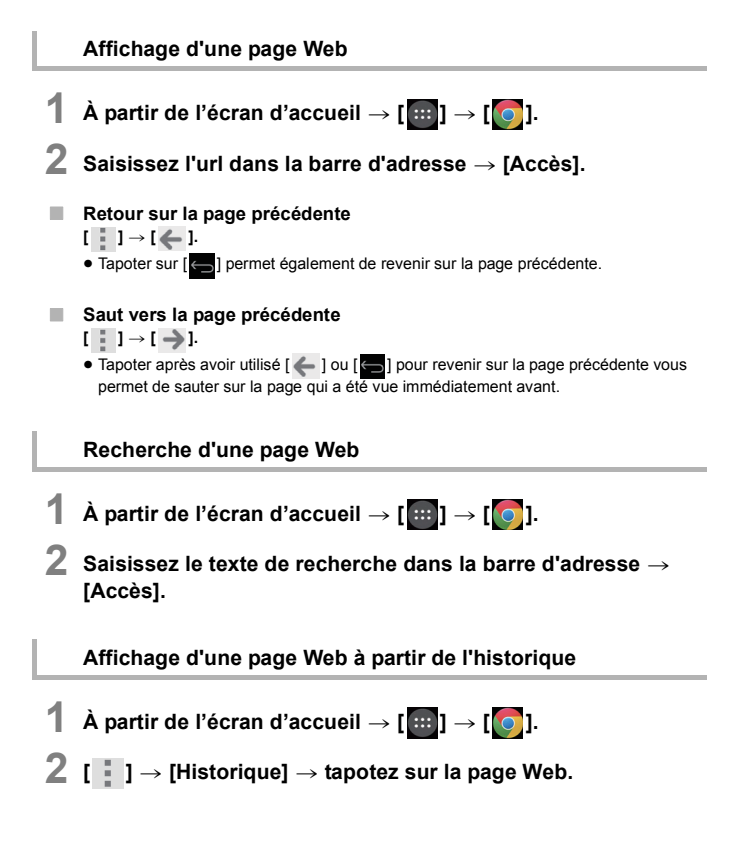

## **Téléphone**

### **Pour effectuer un appel**

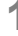

 $\hat{A}$  partir de l'écran d'accueil  $\rightarrow$  [ $\begin{bmatrix} 1 \\ 1 \end{bmatrix}$ ].

## $2$  **Saisissez le numéro de téléphone**  $\rightarrow$  [ $\bigcup$ ].

● Si un numéro de téléphone incorrect a été saisi, tapotez sur [  $\rightarrow$  1 pour effacer le numéro.

**3 Tapotez sur** [ **]** pour raccrocher.

## **Commandes pendant un appel**

∫ **Réglage du volume de l'appel Pendant un appel → Appuyez sur [ ]/[ ].** 

### ∫ **Pour afficher l'écran durant un appel**

L'écran s'éteint lorsque vous approchez l'appareil près de votre oreille grâce au capteur de proximité. Ceci ne sert pas uniquement à limiter la consommation de la batterie mais également à éviter une commande involontaire pendant un appel. L'écran se rallume lorsque vous éloignez l'appareil de votre oreille. Appuyez sur  $\lceil \cdot \rceil$  si l'appareil est en cours de veille.

- ∫ **Mise en attente d'un appel** Pendant un appel  $\rightarrow$  [ $\Box$ ].
- ∫ **Mise en sourdine d'un appel** L'autre personne ne sera plus en mesure d'entendre votre voix durant l'appel.

**Pendant un appel**  $\rightarrow$  [ $\Box$ ].

#### ∫ **Utilisation du haut-parleur**

La voix de votre interlocuteur sera audible par le haut-parleur.

**Pendant un appel**  $\rightarrow$  **[**  $\left\arrow$  **].** 

fins.

∫ **Saisie des numéros durant un appel**

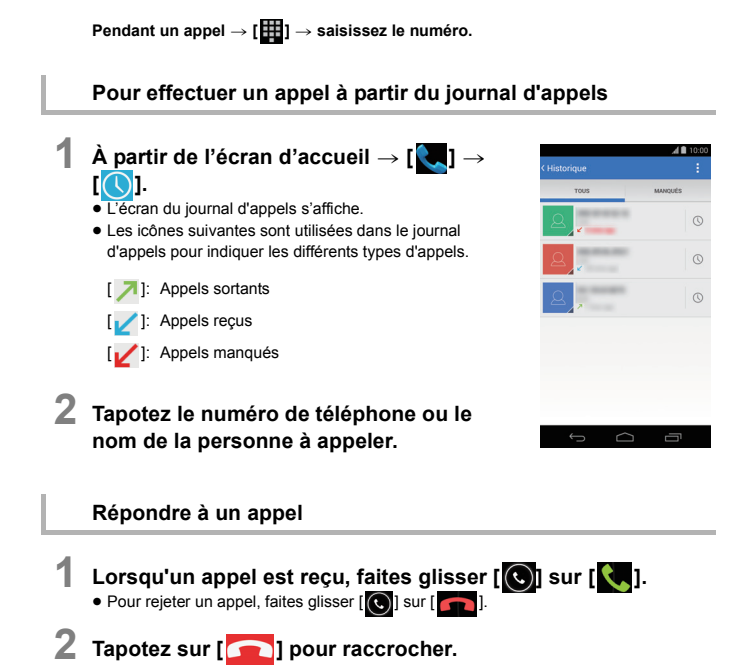

Opération requise s'il est nécessaire de saisir des numéros durant un appel, comme l'envoi d'un signal clé pour naviguer à travers les menus du guidage vocal ou à d'autres

## **En cas de problème**

≥ Veuillez vous référer également au "Mode d'emploi des caractéristiques avancées (format PDF)", lequel décrit plus d'informations détaillées.

#### **Il est impossible de mettre en marche l'appareil.**

≥ Vérifiez que la batterie est suffisamment chargée.

#### **L'écran tactile ne répond pas même en tapotant dessus.**

- ≥ Vérifiez que l'appareil n'est pas en mode veille.
	- $\rightarrow$  Si l'appareil est en mode veille, appuyez sur  $\lceil {^t \rangle}$  pour quitter le mode veille.

#### **L'appareil ne se met pas en marche comme il devrait.**

- ≥ Contrôlez les méthodes suivantes.
	- $\rightarrow$  Mettez en marche/éteignez l'appareil.
	- $\rightarrow$  Éteignez l'appareil, retirez la carte microSIM et réinsérez-la.
	- > Effectuez une mise à jour. **(P45)**
	- $\rightarrow$  Avec la prise microUSB débranchée de l'adaptateur secteur, appuyez sur  $[()]$ pendant 7 secondes ou plus jusqu'à ce que le système démarre. L'appareil vibre lorsqu'il redémarre.
	- $\rightarrow$  Réinitialisez l'appareil.

#### **Impossible de charger la batterie.**

- ≥ Vérifiez le branchement de l'adaptateur secteur. **(P17)**
- Contrôlez la température environnante.

#### **La durée d'utilisation de la batterie est courte.**

≥ La durée d'utilisation devient plus courte à cause de divers facteurs, incluant la fréquence à laquelle l'appareil est utilisé, les paramètres de configuration de l'appareil et l'état du réseau.

#### **L'appareil devient chaud.**

≥ L'appareil peut chauffer durant son utilisation ou pendant le chargement. Ceci ne pose aucun problème opérationnel et devrait être laissé tel quel.

#### **Impossible de recevoir des appels.**

- La réception peut être mauvaise dans la zone.
	- $\rightarrow$  Changez de position.
- Contrôlez que vous êtes correctement connecté au réseau.

#### **L'appel a été interrompu.**

- La réception peut être mauvaise dans la zone.
	- $\rightarrow$  Changez de position.

## **Mises à jour du système**

Si le logiciel a besoin d'être mis à jour, des fichiers récents peuvent être obtenus pour mettre à jour l'appareil.

- ≥ Effectuez la mise à jour du système dans une zone où la réception est bonne sans se déplacer.
- ≥ Effectuez la mise à jour du système avec une batterie suffisamment chargée.
- ≥ Pendant la mise à jour du système, les appels téléphoniques, les messages, les fonctions de communication diverses et les autres fonctions ne peuvent pas être utilisés.
- ≥ La mise à jour des fichiers ne peut pas être obtenue durant une itinérance internationale, ou en dehors de la sphère de communication.
- ≥ La mise à jour du système peut prendre un peu de temps.
- ≥ N'éteignez pas l'appareil pendant la mise à jour du système. La mise à jour du système pourrait échouer.
- ≥ Pendant la mise à jour du système, les informations spécifiques à cet appareil (c.à.d. le modèle, le numéro de fabrication etc.) seront envoyées sur le serveur de mise à jour du système de Panasonic.

Panasonic n'utilisera pas les informations envoyées à des fins autres que la mise à jour du système.

- ≥ L'appareil redémarre après la mise à jour du système. Si un code PIN a été défini, il doit être saisi dans la fenêtre de saisie du code PIN affichée durant la mise en marche.
- ≥ Certains paramètres peuvent être réinitialisés quand une mise à jour du système est effectuée. Dans ce cas, configurez les paramètres une fois de plus.
- ≥ Vous ne pouvez pas revenir à la version précédente si une mise à jour du système a été effectuée.
- ≥ La mise à jour du système peut être effectuée sans que les données telles que la liste des contacts, les photos, les e-mails, les données téléchargées, etc. enregistrées dans l'appareil n'en soient perturbées. Cependant, la protection des données pourrait être impossible en fonction de l'état du terminal du client (dysfonctionnements, dommages, infiltration d'eau, etc.). Nous vous conseillons d'effectuer une copie de sauvegarde des données nécessaires. Cependant, veuillez noter qu'il y a certaines données telles que les données de téléchargement etc. pour lesquelles des copies de sauvegarde ne peuvent pas être effectuées.
- ≥ Si la mise à jour du système échoue, l'appareil pourrait ne pas démarrer et toutes les fonctions signalées par [Software update failed.] peuvent être désactivées. Dans ce cas, contactez le revendeur ou Panasonic.

## **Lorsqu'une mise à jour est nécessaire**

[ $\Box$ ] s'affiche dans le panneau des notifications si la mise à jour du système est nécessaire.

**1 Ouvrez le panneau des notifications** > **tapotez sur la notification.**

**2 Suivez les instructions à l'écran.**

## **Précautions à prendre**

#### ∫ **A propos l'environnement d'exploitation.**

#### **Ne laissez pas l'appareil dans les zones suivantes, car il y a des risques d'endommagement.**

- ≥ Près des produits électroniques. L'image peut se déformer, et des parasites peuvent être perçus.
- ≥ Dans des zones extrêmement chaudes ou froides.

### ∫ **Utilisation optimale de cet appareil**

- ≥ **Ne soumettez pas l'appareil à des chocs en le transportant.**
- ≥ **Ne mettez pas l'appareil dans la poche arrière de votre pantalon. Vous pourriez endommager l'appareil en vous asseyant.**
- ≥ **Cet appareil n'est pas à l'épreuve de la poussière/des éclaboussures/de l'eau. Évitez d'utiliser cet appareil dans des endroits où il y a beaucoup de poussière, d'eau, de sable, etc.**

**Le liquide, le sable et d'autres corps étrangers peuvent s'introduire par l'espace autour de l'objectif, des touches, etc. Soyez particulièrement prudent car cela ne provoque pas seulement de mauvais fonctionnements, mais l'appareil peut également s'avérer irréparable.**

- Les endroits avec beaucoup de sable ou de poussière.
- Les endroits où l'eau peut entrer en contact avec cet appareil, comme lorsqu'il est utilisé sous la pluie ou à la plage.
- ≥ **Gardez cet appareil aussi loin que possible des appareils électromagnétiques (comme les fours à micro-onde, les téléviseurs, les consoles vidéo etc.).**
	- Si vous utilisez cet appareil au-dessous ou à proximité d'un téléviseur, les ondes électromagnétiques pourraient nuire aux images et/ou au son.
	- N'utilisez pas cet appareil à proximité d'un smartphone ou d'un autre téléphone cellulaire car cela pourrait créer des parasites nuisibles aux images et/ou au son.
	- Le puissant champ magnétique de haut-parleurs ou de moteurs peut endommager les données enregistrées sur support magnétique et distordre les images.
	- Les ondes électromagnétiques émises peuvent affecter cet appareil, en perturbant les images et/ou le son.
	- Si cet appareil est affecté et ne fonctionne plus correctement, débranchez l'adaptateur secteur, rebranchez-le et mettez en marche l'appareil.
- ≥ **Ne pas utiliser l'appareil près d'un émetteur radio ou de lignes à haute-tension.**
	- L'utilisation de cet appareil à proximité d'un émetteur radio ou de lignes à haute tension pourrait nuire à l'image et/ou au son.
- ≥ **Ne raccordez pas l'appareil à des produits ou des pièces avec lesquels il n'est pas compatible.**
- ≥ **Ne peignez pas l'appareil, et n'y collez pas d'étiquettes. Cela pourrait empêcher les commandes d'être utilisées correctement.**
- ≥ **Ne répandez pas d'insecticides ou de substances chimiques volatiles sur cet appareil.**
	- Si des produits chimiques sont pulvérisés sur l'appareil, le boitier de celui-ci peut être endommagé et le fini de la surface pourrait s'écailler.
- ≥ **Évitez tout contact prolongé de l'appareil avec du caoutchouc ou des matières en plastique.**
- ≥ **Cet appareil est équipé d'une fonctionnalité GPS, mais elle ne doit pas être utilisée comme dispositif de navigation dans un avion, un véhicule ou personnel, ou comme dispositif d'arpentage de précision.**

**Panasonic ne sera en aucun cas responsable des dommages subis à la suite de mesures et d'informations inexactes causés par des facteurs externes (incluant la baisse d'énergie de la batterie), comme par exemple l'utilisation de cet appareil en dehors du but de sa conception, ou des défaillances et des mauvaises manipulations de cet appareil etc.**

- ≥ **Lorsque le SE de l'appareil est mis à jour, les fonctions ou les procédures des commandes de l'appareil peuvent changer, ou certaines applis peuvent cesser de fonctionner.**
- ≥ **Vérifiez la sécurité du logiciel avant de télécharger ou d'installer un logiciel. Il existe un risque d'endommagement ou de fuite d'informations causé par un programme malveillant ou un virus, et le volume de l'appareil peut augmenter de manière significative.**

#### ∫ **A propos de l'objectif, écran**

- ≥ **N'appuyez pas avec force sur l'objectif.**
- ≥ **Évitez de laisser l'objectif de l'appareil orienté vers le soleil car cela pourrait entraîner des problèmes de fonctionnement. Soyez également prudent lorsque l'appareil est laissé à l'extérieur ou sur le bord d'une fenêtre.**
- ≥ **Ne posez pas d'objets sur l'écran et n'appuyez pas dessus avec des objets pointus.**

**Cela pourrait rayer la surface de l'écran.**

#### ∫ **En utilisant des dispositifs périphériques**

**Pour éviter d'endommager les dispositifs périphériques, suivez les conseils suivants.**

#### **Consultez également le mode d'emploi du dispositif périphérique pour plus d'informations.**

- ≥ Utilisez des dispositifs périphériques qui sont conformes aux spécificités de l'appareil.
- ≥ Contrôlez la forme et le sens du connecteur et branchez-le correctement.
- ≥ Si un périphérique est difficile à brancher, ne forcez pas la prise, mais vérifiez la forme, le sens, la disposition des broches ou les autres caractéristiques de celle-ci.

#### ∫ **Nettoyage**

**Avant de nettoyer l'appareil, retirez la prise du câble de l'adaptateur secteur de l'appareil et essuyez l'appareil avec un chiffon doux et sec.**

- ≥ Si l'appareil est très sale, il peut être nettoyé en retirant la saleté à l'aide d'un chiffon humide et bien essoré, puis en l'essuyant à l'aide d'un chiffon sec.
- ≥ N'utilisez pas de solvants comme le benzène, du diluant, de l'alcool, du détergent de cuisine, etc., pour nettoyer l'appareil, car cela peut abîmer le boîtier externe ou écailler le revêtement.
- ≥ En utilisant une lingette chimique, assurez-vous de suivre les instructions qui l'accompagnent.

#### ∫ **A propos des informations personnelles**

≥ **Vérifiez toujours le destinataire avant d'envoyer des messages ou des pièces jointes, afin d'éviter les fuites de renseignements personnels.**

#### ∫ **Batterie**

- ≥ **La batterie est un article consommable. Bien que les performances dépendent de l'état d'utilisation de l'appareil, si la durée pendant laquelle l'appareil peut être utilisé devient considérablement plus courte, même après l'avoir chargé, la batterie peut nécessiter un remplacement. Contactez le revendeur ou Panasonic pour remplacer la batterie.**
- ≥ **Lorsque la batterie est remplacée, vos informations personnelles seront supprimées et les paramètres retrouveront leurs réglages par défaut. Nous vous conseillons d'effectuer une copie de sauvegarde des informations importantes.**
- ≥ **La durée de chargement et d'utilisation de la batterie est différente selon l'environnement de l'utilisation.**
- Chargez la batterie dans une zone où la température se situe entre 5 °C et 35 °C.
- ≥ **Si l'appareil n'est plus utilisé pendant une longue période (1 mois ou plus), déchargez la batterie (en utilisant l'appareil) jusqu'à ce que le niveau de la batterie atteigne 30% à 40%, et rangez-le dans un endroit frais et sec.**
- ≥ **La batterie de l'appareil est une batterie lithium ion rechargeable. Batterie utilisée avec cet appareil** Nom : Lithium ion (Li-ion) batterie rechargeable Tension nominale : CC 3,8 V

#### ∫ **Retour de l'appareil pour réparation**

- ≥ **Contactez le revendeur ou Panasonic pour une réparation.**
- ≥ **Lorsque l'appareil est réparé, vos informations personnelles seront supprimées et les paramètres retrouveront leurs réglages par défaut. Nous vous conseillons d'effectuer une copie de sauvegarde des informations importantes.**
- ≥ **Pour protéger vos informations personnelles, avant d'envoyer l'appareil en réparation, réinitialisez-le à partir de l'écran d'accueil → [ <b>| | | | | | | | |** | | → **[Sauvegarder et réinitialiser]** > **[Restaurer valeurs d'usine].**

#### ∫ **Mise au rebut de cet appareil**

- ≥ **Lorsque vous désirez vous débarrasser du produit usagé, procédez à la [Restaurer valeurs d'usine] pour effacer complètement toutes les données, retirez la batterie incorporée et recyclez-la.**
	- **Pour plus de détails sur la manière de retirer la batterie, consultez la P50.**
- ≥ Veuillez vous assurer que la batterie est mise au rebut dans un lieu de collecte officiel, s'il y en a un dans votre pays.

#### **Ne démontez cet appareil que pour le mettre au rebut.**

#### **Voici la batterie rechargeable de cet appareil.**

#### **Ne l'utiliser avec rien d'autre que cet appareil.**

Ne pas charger la batterie lorsqu'elle a été retirée.

- ≥ **Ne pas la mettre dans le feu et ne pas la chauffer.**
- ≥ **Ne pas la percer avec des clous, ne pas lui faire subir de choc, ne pas la démonter et ne pas la modifier.**
- ≥ **Ne pas charger, utiliser ou laisser dans des endroits chauds comme près d'un feu ou par temps très chaud.**

Ceci peut provoquer des fuites, une surchauffe, un feu ou un éclatement.

- $\bullet$  Ne pas toucher au métal des bornes  $+$  et  $-$ .
- ≥ **Ne pas ranger ou transporter avec des colliers ou des épingles à cheveux, etc.**
- ≥ **Ne pas chauffer dans des micro-ondes ou des fours, etc.**
- ≥ **Ne pas la mettre dans l'eau.**

Ceci peut provoquer des fuites, une surchauffe, un feu ou un éclatement.

#### **Si une fuite se produit, ne toucher en aucun cas le liquide à mains nues.**

En cas de projection du liquide sur le corps ou les vêtements, bien laver à l'eau. En cas de projection dans les yeux, il y a un risque de cécité. Ne pas se frotter les yeux; après les avoir immédiatement lavés à l'eau claire, consulter votre médecin.

#### **Conserver les vis retirées etc. hors de portée des jeunes enfants.**

En cas d'ingestion accidentelle, il pourra y avoir des effets physiques indésirables.

≥ En cas de suspicion d'ingestion d'un tel objet, consulter immédiatement votre médecin.

#### **Comment remplacer la batterie**

Si vous désirez vous débarrasser du produit usagé, procédez à la [Restaurer valeurs] d'usine] pour effacer complètement toutes les données.

**Ces illustrations décrivent la mise au rebut de cet appareil, il ne s'agit pas d'instructions de réparation. S'il est démonté, la réparation est impossible.**

- ≥ Démonter une fois la batterie déchargée.
- ≥ **Pour démonter l'appareil, il est recommandé de porter des gants pour éviter de se blesser.**
- ≥ Si elle ne peut pas être retirée en douceur, contacter le revendeur ou Panasonic.
- Conserver les pièces démontées hors de portée des enfants.
- **1 Utilisez une ventouse (disponible dans le commerce) pour soulever le verre de l'écran ACL, et insérez un objet fin comme une carte entre le verre et l'appareil pour retirer le verre de l'écran ACL.**

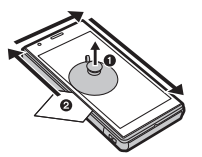

- **2 Retirez toutes les vis (6) sur l'image ci-dessous.**
	- Utilisez un tournevis cruciforme (disponible dans le commerce).

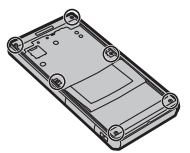

**3 Retirez le boitier.**

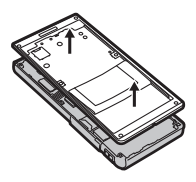

- ≥ **En ce qui concerne le traitement des batteries usagées**
	- Isoler les bornes avec un ruban adhésif ou équivalent.
	- Ne pas démonter.

**4 Retirez les vis (3), le cache et les nappes de la carte mère (2), puis retirez le module tubulaire de l'objectif** A**.**

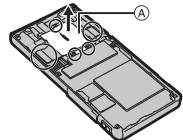

**5 Retirez les nappes de la carte mère (3), puis retirez la carte mère**  $(B)$ **.** 

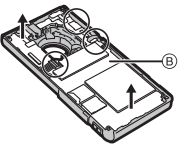

**6 Insérez un tournevis plat (disponible dans le commerce) dans la fente du support de l'antenne** C**, soulevez le support de l'antenne** D **et retirez-le, puis retirez la batterie.**

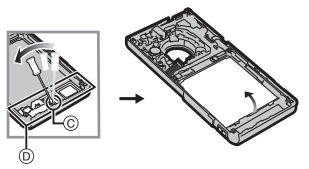

- ∫ **S'il est utilisé pendant un voyage à l'étranger etc.**
	- ≥ **L'utilisation du GPS etc., peut être limitée en fonction du pays ou de la région. Cet appareil possède une fonction GPS, donc avant d'entreprendre votre voyage à l'étranger, vérifiez auprès des ambassades ou des agences de voyages etc. quelles sont les limitations concernant les appareils photo ayant la fonction GPS incorporée.**
- ∫ **A propos de la carte microSIM, carte microSD**
	- ≥ **Éteignez l'appareil pour retirer la carte microSIM ou la carte microSD. Le cas échéant ceci peut causer la perte des données, ou peut endommager la carte microSIM, la carte microSD ou l'appareil.**
	- ≥ **Faire des sauvegardes des données stockées sur la carte microSD ou sur la carte microSIM est recommandé pour éviter la perte de données.**

## **DAS (Débit d'absorption spécifique)**

Ce produit est un émetteur et un récepteur radio.

Lorsqu'il est en marche, il reçoit et transmet de l'énergie RF.

Lorsque vous effectuez un appel téléphonique, le système traitant votre appel contrôle le niveau de puissance auquel le produit transmet.

Ce produit est conçu pour ne pas dépasser les limites d'exposition aux ondes radio recommandées par les directives internationales.

Ces directives ont été développées par une organisation scientifique indépendante ICNIRP et intègrent des marges de sécurité destinées à assurer la protection de toutes les personnes, indépendamment de l'âge et de la santé. Les directives utilisent une unité de mesure connue sous le nom de Débit d'absorption spécifique, ou DAS.

La limite du DAS pour les dispositifs mobiles est de 2 W/kg et la valeur du DAS la plus élevée lorsque ce produit a été testé à l'oreille était de 0,223 W/k $\mathrm{g}^{*1}$ .

Pour une utilisation sur soi, ce produit a été testé et répond aux recommandations d'exposition RF lorsqu'il est utilisé avec un accessoire Panasonic conçu pour ce produit et qu'il est utilisé avec un accessoire qui ne contient aucun métal et qui positionne l'appareil mobile à un minimum de 10 mm du corps.

Dans ce cas, la plus grande valeur du DAS testée est de 0,302 W/kg.

L'utilisation d'autres accessoires pourrait ne plus garantir la conformité avec les directives d'exposition RF.

Puisque le DAS est mesuré en utilisant la puissance d'émission la plus élevée du produit, le DAS réel de ce produit durant son fonctionnement est généralement inférieur à ce qui est indiqué ci-dessus.

Cela est dû aux changements automatiques du niveau de puissance du produit pour garantir qu'il n'utilise que le niveau minimum nécessaire pour joindre le réseau.

L'Organisation Mondiale de la Santé a déclaré que les informations scientifiques actuelles n'indiquent pas la nécessité de prendre des précautions particulières pour l'utilisation des appareils mobiles.

Ils soulignent que si vous souhaitez réduire votre exposition, vous pouvez le faire en limitant la durée des appels ou en utilisant un dispositif mains-libres pour maintenir le portable éloigné de la tête et du corps.

 $*1$  Les essais sont effectués conformément aux directives internationales concernant les essais.

## **Spécifications**

Ces caractéristiques peuvent subir des changements sans avis préalable.

### **Appareil photo numérique**: Précautions à prendre

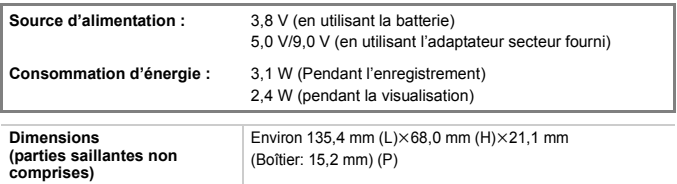

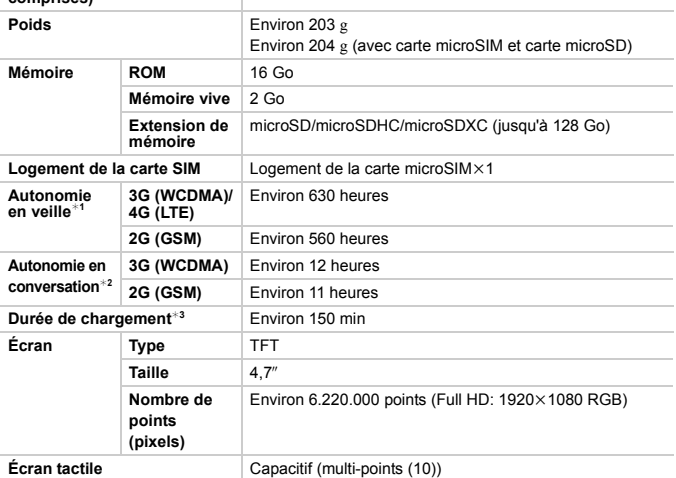

¢1 Autonomie approximative lorsque la réception radio est normale. L'autonomie en veille peut être raccourcie par les conditions de chargement, les paramètres fonctionnels, l'environnement comme la température atmosphérique etc., les conditions de réception dans la zone et ainsi de suite.

 $*2$  Autonomie de conversation approximative lorsque la réception radio est normale.

¢3 Durée de chargement approximative lorsque la batterie est complètement déchargée et que l'appareil est éteint.

La durée de chargement est plus longue si, pendant ce temps, l'appareil est en marche.

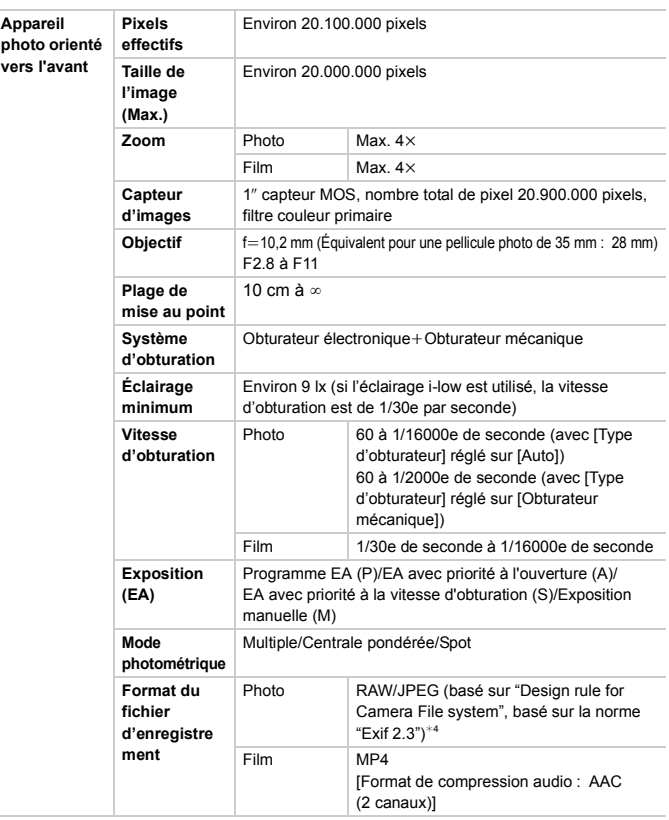

¢4 Basé sur la norme "Exif 2.2" pour prendre des photos en Mode Panoramique ou pour enregistrer un film.

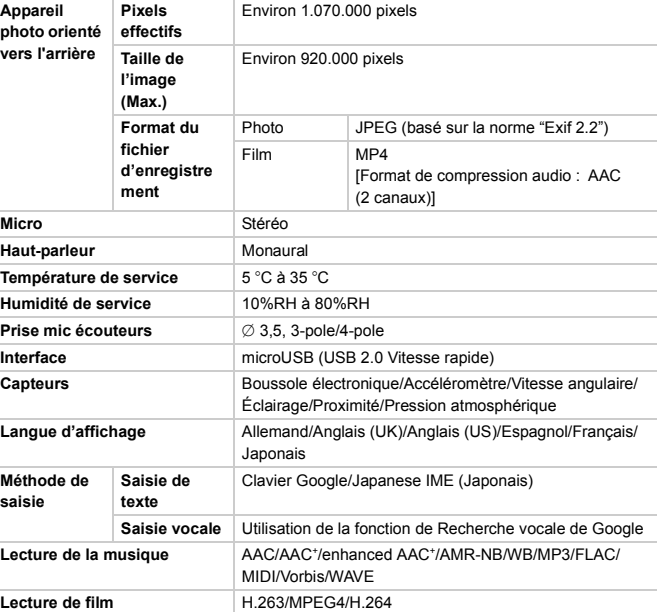

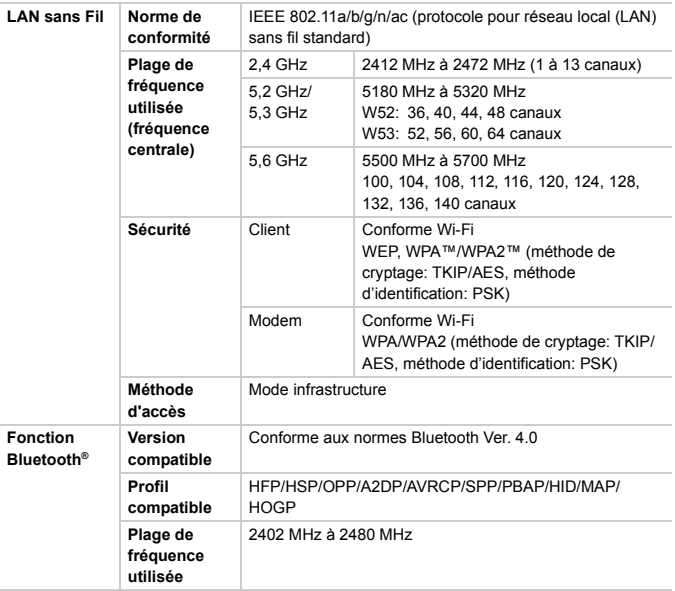

### **Fonctions cellulaires**

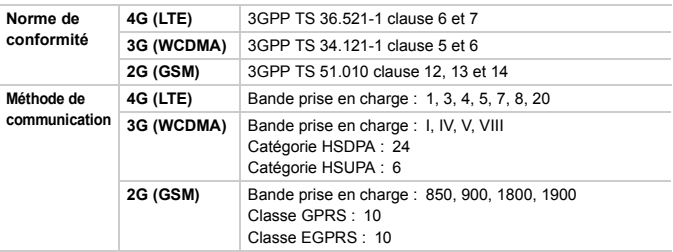

### **NFC**

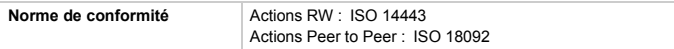

### **GPS**

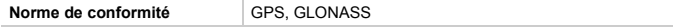

### **Adaptateur secteur (Modèle n° VSK0826):**

Précautions à prendre

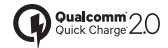

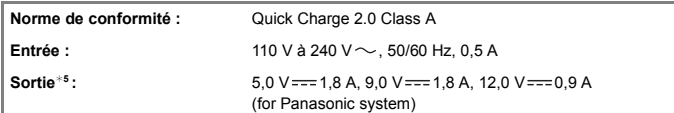

 $\overline{*}$ 5 Lorsqu'il est branché à l'appareil, l'adaptateur secteur prend en charge 5,0 V = = 1,8 A et  $9,0 \text{ V} == 1,8 \text{ A}.$ 

- Le logo microSDXC est une marque déposée de SD-3C, LLC.
- Adobe est une marque de commerce ou une marque déposée de Adobe Systems Incorporated aux États-Unis et/ou dans d'autres pays.
- Google, Android, Google Play et les autres marques sont des marques de Google, Inc.
- ≥ Le mot et les logos Bluetooth® sont des marques déposées appartenant à Bluetooth SIG, Inc. et toute utilisation de ces marques par Panasonic Corporation s'effectue sous licence. Les autres marques et noms commerciaux sont ceux de leurs propriétaires respectifs.
- ≥ Le logo Wi-Fi CERTIFIED™ est une marque de certification de Wi-Fi Alliance®.
- ≥ Le symbole d'identification Wi-Fi Protected Setup™ est une marque de certification de Wi-Fi Alliance®.
- ≥ "Wi-Fi®" est une marque déposée de Wi-Fi Alliance®.
- ≥ "Wi-Fi Protected Setup™", "WPA™", et "WPA2™" sont des marques commerciales de Wi-Fi Alliance®. ● Les autres noms de systèmes et produits

mentionnés dans ce manuel d'utilisation

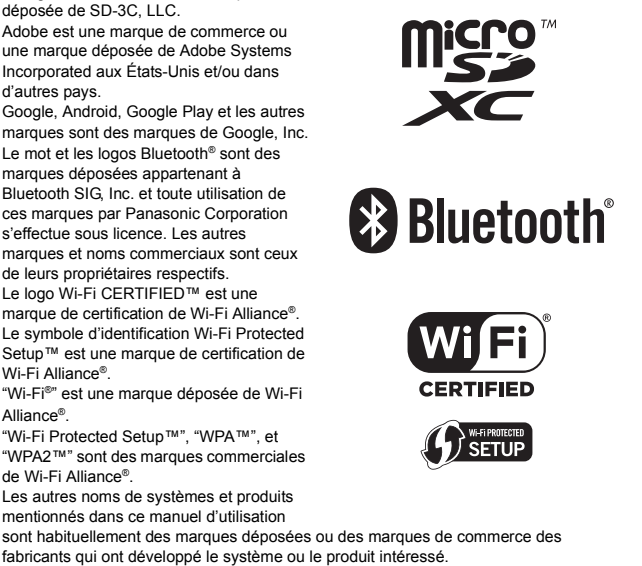

- fabricants qui ont développé le système ou le produit intéressé. ≥ Ce produit est autorisé en vertu de la licence du portefeuille de brevets MPEG-4 et de la licence du portefeuille de brevets AVC pour l'usage personnel et non commercial du consommateur pour (i) l'encodage vidéo en conformité avec la norme MPEG-4 Visual et
- la norme AVC ("MPEG-4/AVC Video") et/ou pour le (ii) décodage d'une vidéo MPEG-4/ AVC encodée par un consommateur agissant dans le cadre d'une activité personnelle et non commerciale et/ou obtenue par un fournisseur vidéo autorisé à fournir des vidéos MPEG-4/AVC. Aucun permis n'est accordé ou sera implicite pour n'importe quel autre usage. Des informations supplémentaires peuvent être obtenues auprès de MPEG LA, LLC. Visitez le site http://www.mpegla.com .
- ≥ Ce produit est fabriqué ou vendu sous licence par InterDigital Technology Corporation.

≥ Ce produit contient un logiciel open source sous licence en conformité avec GNU General Public Licence, Version 2 (GPL v2), GNU Lesser General Public Licence (LGPL), et d'autres licences.

Le programme est un logiciel libre; vous pouvez le copier, le redistribuer et le modifier selon les termes de la licence GPL v2 ou LGPL, telle que publiée par la Free Software Foundation.

Au moins trois (3) ans à compter de la livraison des produits, Panasonic Corporation donnera à toute personne qui nous contacte à l'adresse ci-dessous, pour des frais n'excédant pas le coût de la distribution physique du code source, une copie complète lisible par machine du code source correspondant couvert par la GPL v2 et LGPL. Coordonnées

oss-cd-request@gg.jp.panasonic.com

Le code source est également disponible gratuitement au public via le site Web indiqué ci-dessous.

http://panasonic.net/avc/oss/index.html

Veuillez noter que nous ne pouvons pas répondre à toutes les questions concernant le code source. Vous ne pouvez pas télécharger le code source à partir d'un téléphone mobile. Utilisez votre ordinateur pour télécharger le code source.

Pour plus de détails sur le logiciel concerné (y compris les informations de licence de GPL v2 et LGPL), consultez les informations contenues dans votre produit sur l'écran suivant :

À partir de l'écran d'accueil  $\rightarrow$   $\lceil \frac{1}{2} \rceil$   $\rightarrow$   $\lceil \frac{1}{2} \rceil$   $\rightarrow$   $\lceil \frac{1}{2} \rceil$  propos du téléphone]  $\rightarrow$  $[Informations 169ales] \rightarrow [Lieences 199a]$ 

- En outre, ce produit contient les logiciels suivants:
	- le logiciel développé par Apache Software Foundation et sous licence Apache Licence (v.2.0)
	- le logiciel sous licence Free Type Project Licence
	- ICU Licence-ICU 1.8.1 et supérieure Copyright © 1995–2011 International Business Machines Corporation et autres
	- le logiciel sous licence MIT-Licence

– le logiciel développé par Independent JPEG Group

Pour plus de détails sur les logiciels concernés (y compris les informations de licence), suivez ces étapes:

À partir de l'écran d'accueil  $\rightarrow$  [ $\cdots$ ]  $\rightarrow$  [ $\cdots$ ]  $\rightarrow$  [À propos du téléphone]  $\rightarrow$ 

[Informations légales]  $\rightarrow$  [Licences open source].

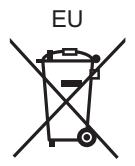

Manufactured by: Panasonic Corporation

 Kadoma, Osaka, Japan Importer for Europe: Panasonic Marketing Europe GmbH Panasonic Testing Centre Winsbergring 15, 22525 Hamburg, Germany

## Panasonic Corporation

Web Site: http://panasonic.net

Panasonic Corporation 2014